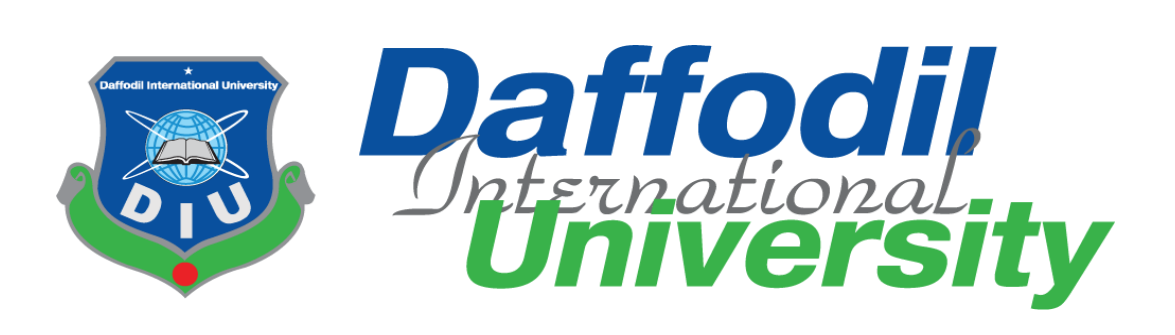

# Submitted by

Md. Ashiqur Rahaman

(ID: 172-35-2149)

Department of Software Engineering

Daffodil International University

# Supervised By

# Mr. Md. Shohel Arman

Lecturer (Senior Scale)

Department of Software Engineering

Daffodil International University

This internship report has been submitted in fulfillment of the requirements for the Degree of Bachelor of Science in Software Engineering.

© All right Reserved by Daffodil International University

#### **Approval**

<span id="page-1-0"></span>This internship titled on "Internship on Landen Technology", submitted by Md. Ashiqur Rahaman, ID:172-35-2149 to the Department of Software Engineering, Daffodil International University has been accepted as satisfactory for the partial fulfilment of the requirements for the degree of Bachelor of Science in Software Engineering and approval as to its style and contents.

#### **BOARD OF EXAMINERS**

Dr. Imran Mahmud Associate Professor and Head Department of Software Engineering Daffodil International University

Md. Shohel Arman **Senior Lecturer** Department of Software Engineering Daffodil International University

Farhan Anan Himu Lecturer Department of Software Engineering Daffodil International University

Professor Dr. Mohammad Abul Kashem Department of Computer Science and Engineering Dhaka University of Engineering and Technology

Chairman

Internal Examiner 1

**Internal Examiner 2** 

**External Examiner** 

#### <span id="page-2-0"></span>**Declaration**

I hereby declare that, this internship has been done by me under the supervision of Mr. Md. Shohel Arman, Lecturer (Senior Scale), Department of SWE Daffodil International University. I also declare that neither this internship nor any part of this project has been submitted elsewhere for award of any degree or diploma.

**Supervised By**

Md. Shohel Arman Senior Lecturer Department of Software Engineering Daffodil International University

**Internal Supervised By**

**------------------------------------------------** Kaushik Sarker Assistant Professor & Associate Head Department of Software Engineering Daffodil International University

#### **Submitted By**

2021  $24$  $\sigma$ **------------------------------------------------**

Md. Ashiqur Rahaman ID: 172-35-2149 Department of Software Engineering Daffodil International University

# **Table of Contents**

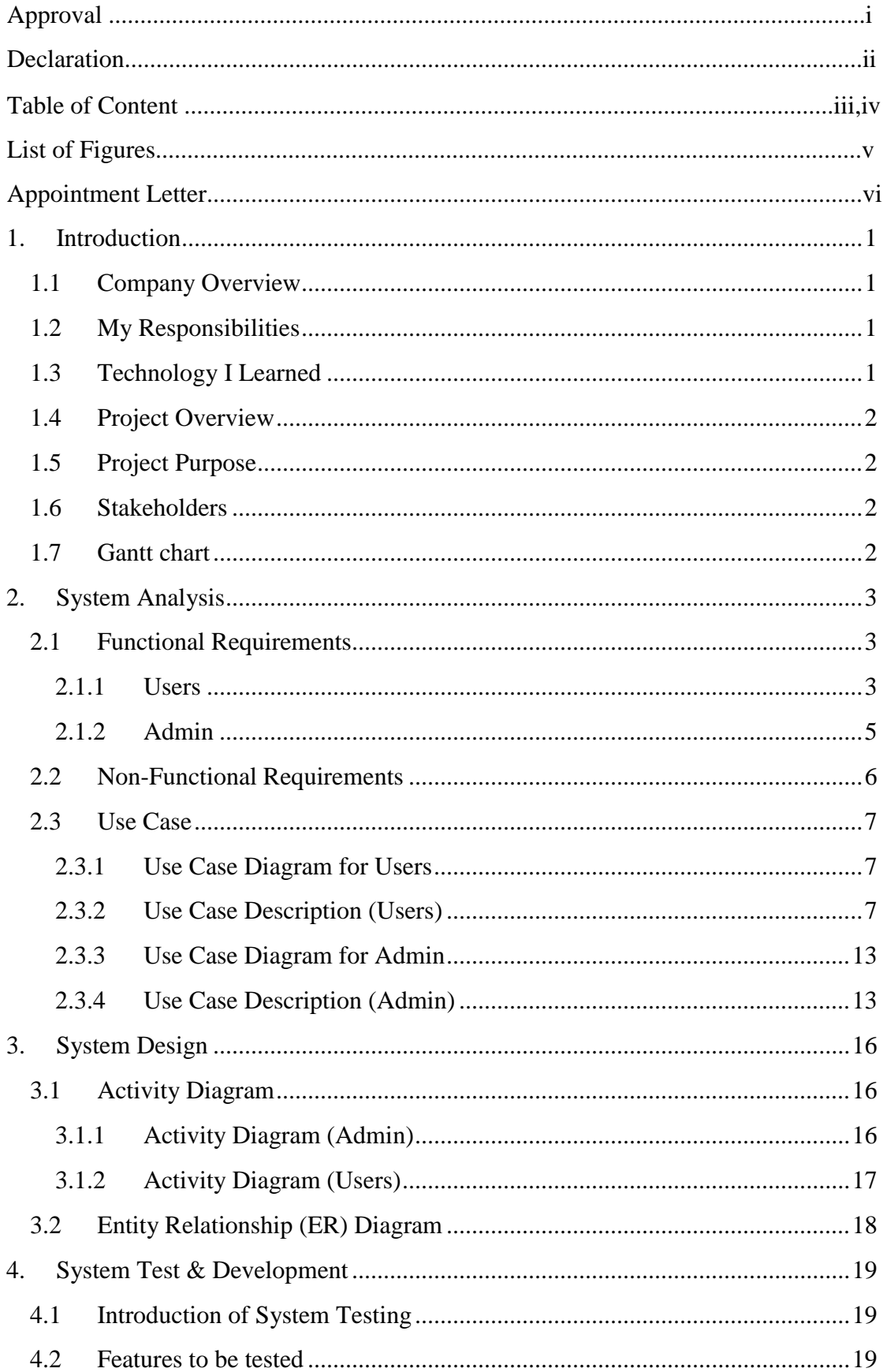

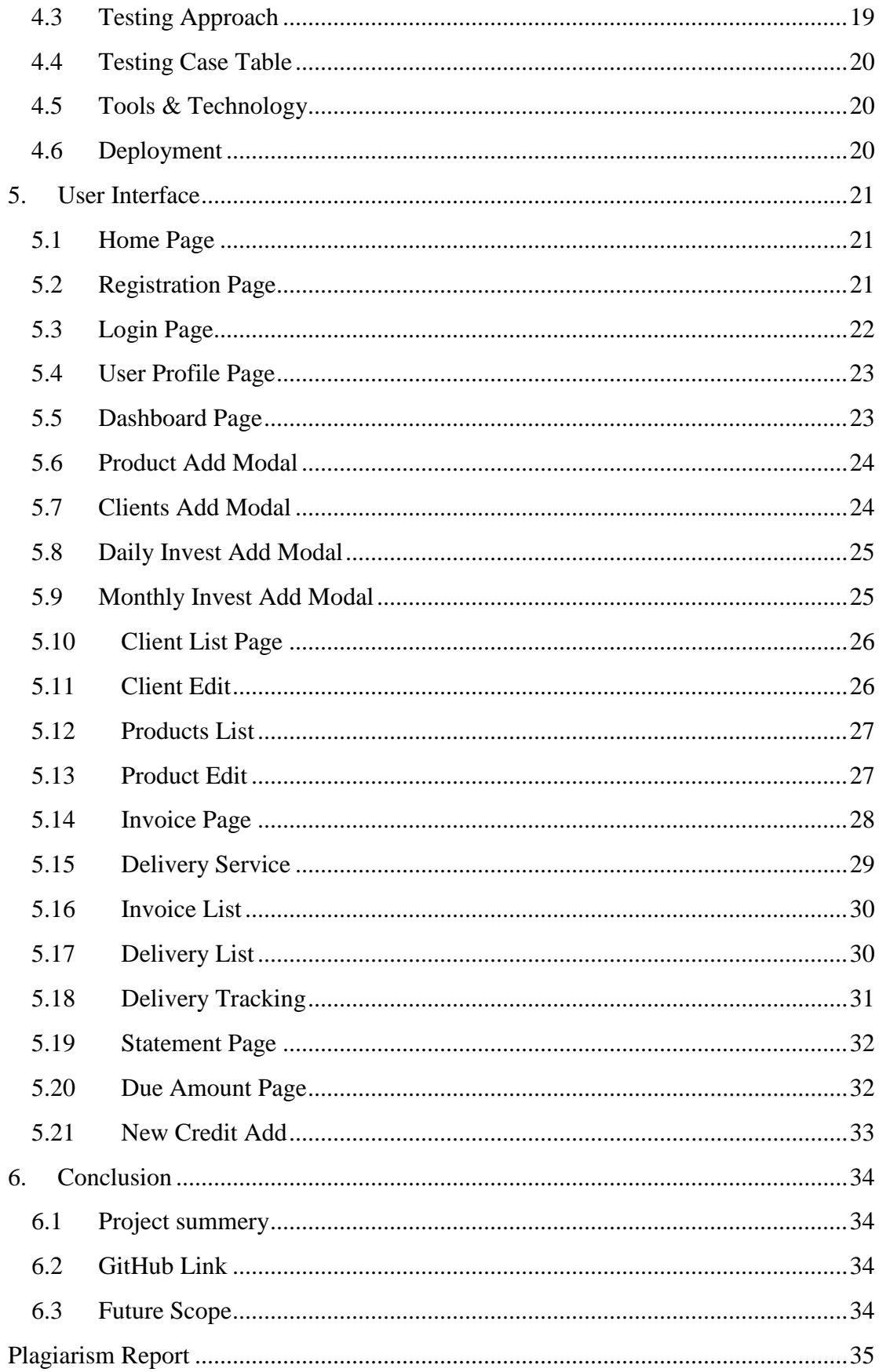

# <span id="page-5-0"></span>**List of Figures**

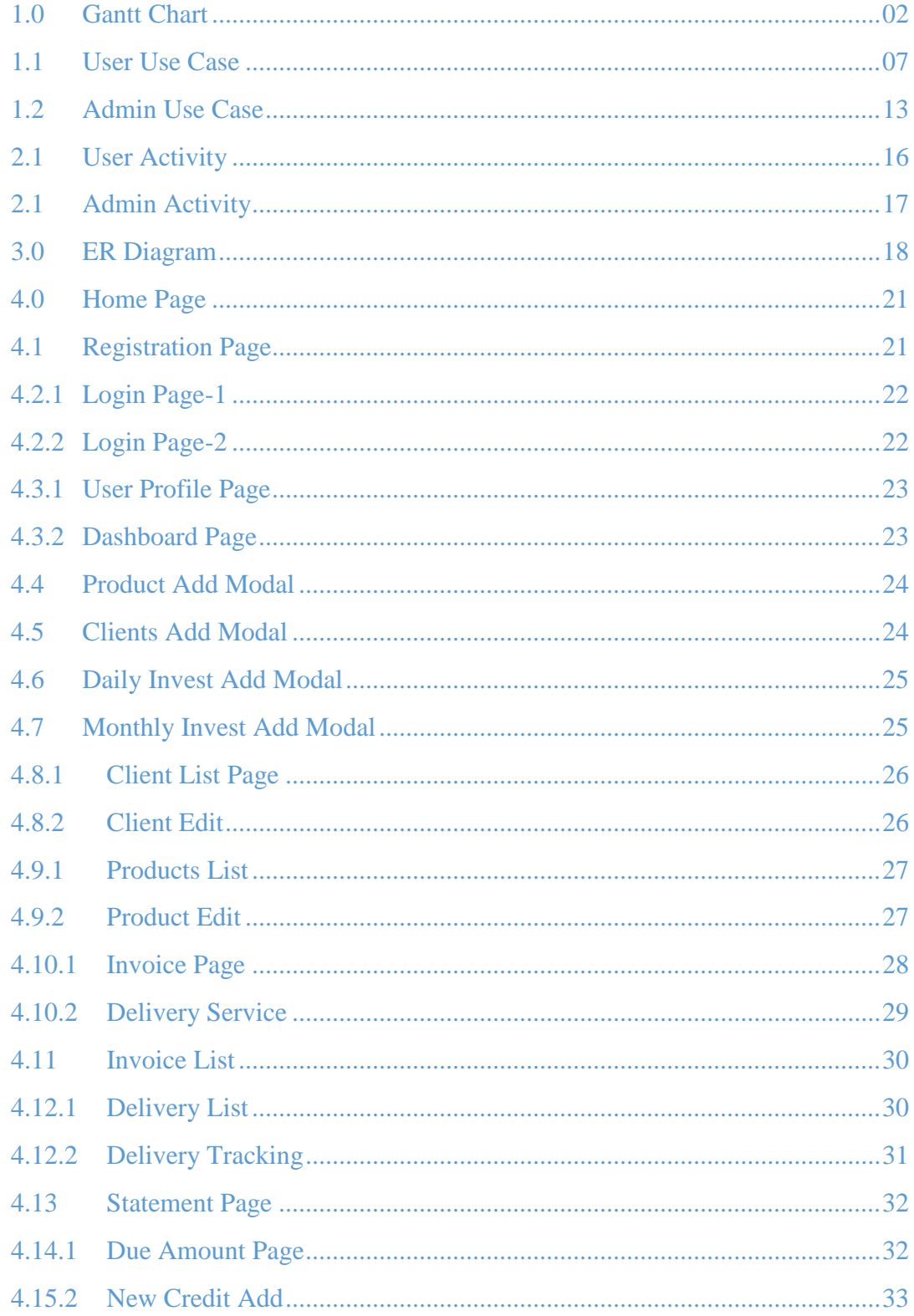

### <span id="page-6-0"></span>**Appointment Letter**

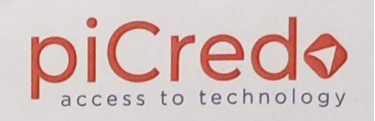

piCredo Software Ltd.

Date: 30/11/2020

Ref: piCredo/HR/2020/005

**Md. Ashiqur Rahman** 

Daffodil International University

Student ID: 172-35-2149

#### Subject: Internship Appointment Letter.

#### Dear Mr. Md. Ashiqur Rahman,

With reference to letter ref. no. DIU/Head/SWE/2020/-1006 dated November 24, 2020, I am pleased to inform your acceptance of an internship position as an Intern in the Software Development Department of piCredo Software Ltd. at a daily allowance of Tk. 100/-. Your first day of joining will be December 1, 2020. You will report to your supervisor Rakibul Islam, Software Developer.

During your internship, you will have an access to company's clients and confidential information. You agree that you will keep all this information and client information strictly confidential and will not share it with anyone outside the company. You will not use it for your own benefits and on completion of the internship; you will return documents, equipment, and all property of the company.

Congratulations on the Internship.

**Best Regards,** 

Jannach

**Jannat Afsary** Director, Admin, HR & Finance

· info@picredo.com

Corporate Office :<br>23/2/Ga (3rd Floor), Free Sch Kathalbagan, Dhaka - 1205, B

www.picredo.com

# <span id="page-7-0"></span>**1. Introduction**

#### <span id="page-7-1"></span>**1.1 Company Overview**

My company's name is piCredo Software Ltd. Technology and innovation are at the heart of piCredo Software Ltd.'s narrative. They began their journey in January 2020, with the goal of providing the best technology and customer service possible. They have a strong technical team that can provide high-quality services to its customers.

The vision at piCredo Software, is to reach across the globe with technological innovation that will have positive impact on people's life. Their mission is to empower people with technology and innovation.

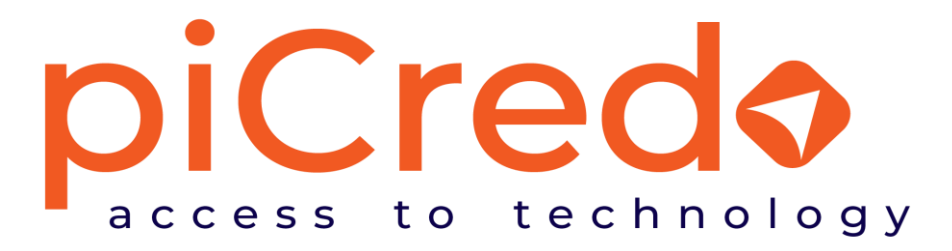

#### <span id="page-7-2"></span>**1.2 My Responsibilities**

My designation for the following organization was software development intern. I started as a Junior Software Engineer last month. I worked as an intern for about fourmonth. My responsibilities in the internship period were full-stack web development. I developed multiple single-page projects but I developed a full web-based project named landen. An android app is also available in the google play store for the same name. I converted the web version to full of functionality.

#### <span id="page-7-3"></span>**1.3 Technology I Learned**

Here are some tools and techniques I learned during my internship period:

- 1. **Firebase Implementation:** I implemented google firebase in vanilla JavaScript. Where I use a real-time database that is available for (pay you to use to go) mode. Users authenticate using firebase authentication. They can perform CRUD operations.
- **2. Bangla Invoice Generation:** I learned Bangla invoice generation using canvas drawing in JavaScript.
- **3. Payment Gateway Integration:** I learned payment gateway integration. I'm now able to send an HTTP response using the necessary parameters and also can make an API request.
- **4. Delivery Channel Integration:** I learned delivery channel integration. Where I can send HTTP post requests and get the individual cities, Thana, area, etc. And also learned how to track an order.
- **5. Ecommerce Site Development:** Recently I also completed a full e-commerce website using laravel framework.

#### <span id="page-8-0"></span>**1.4 Project Overview**

Landen [\(www.landen.com.bd\)](http://www.landen.com.bd/) is the first invoicing fintech application in Bangladesh. This Application allows small businesses, such as F-commerce, E-commerce, and micro-merchants, to conveniently keep track of their daily transactions and generate sales invoices. Micro-merchants and F-commerce firms will also be allowed to accept payment via online and deliver their products.

#### <span id="page-8-1"></span>**1.5 Project Purpose**

Small company owners, such as Facebook, e-commerce, and micro merchants, can use this software to simply establish daily business accounts and sales receipts. By using this application, small business owners can easily understand the real picture of their business at a glance.

#### <span id="page-8-2"></span>**1.6 Stakeholders**

- Users (Micro-merchant Owners).
- Clients.

#### <span id="page-8-3"></span>**1.7 Gantt chart**

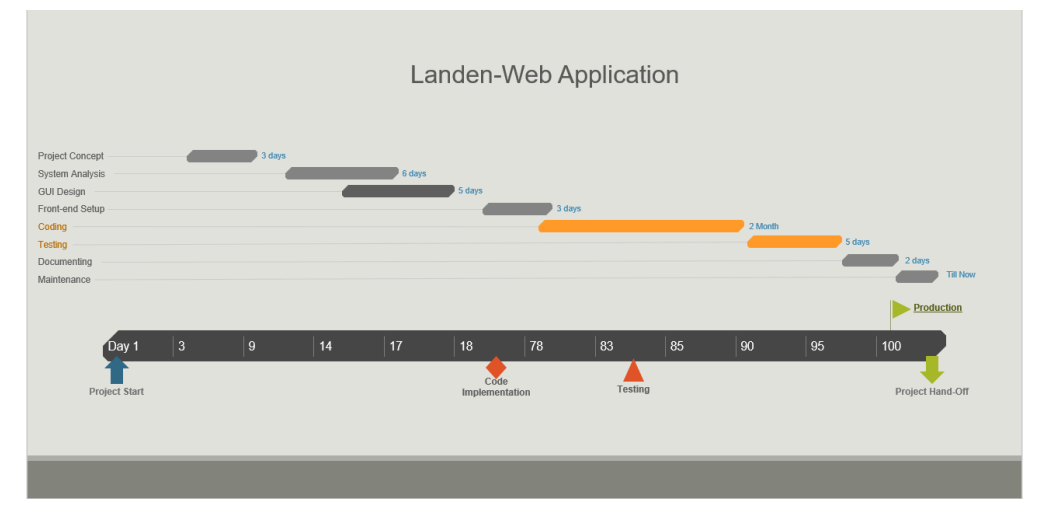

#### Fig 1.0:- Gantt chart

# <span id="page-9-0"></span>**2. System Analysis**

# <span id="page-9-1"></span>**2.1 Functional Requirements**

<span id="page-9-2"></span>**2.1.1 Users**

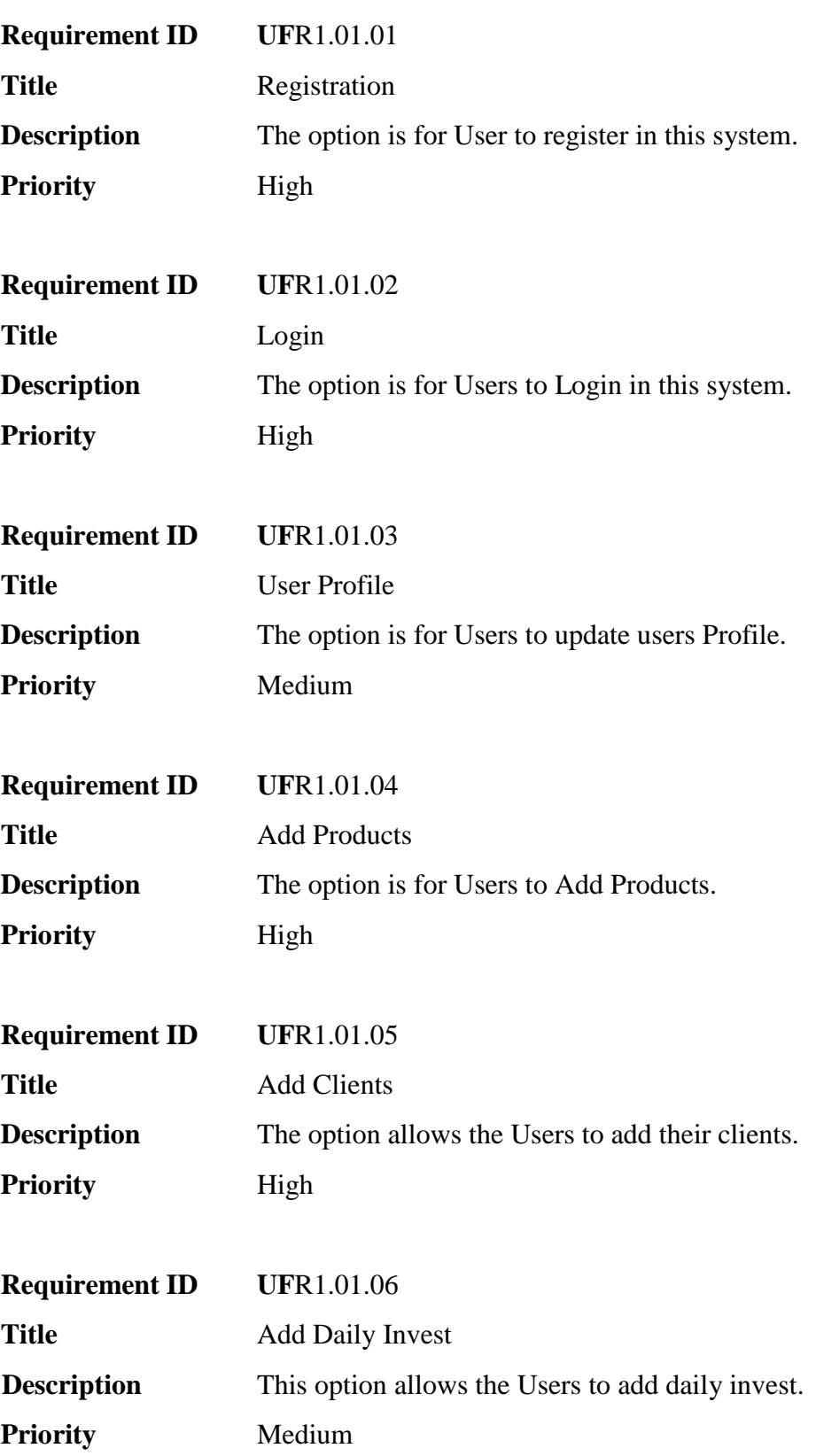

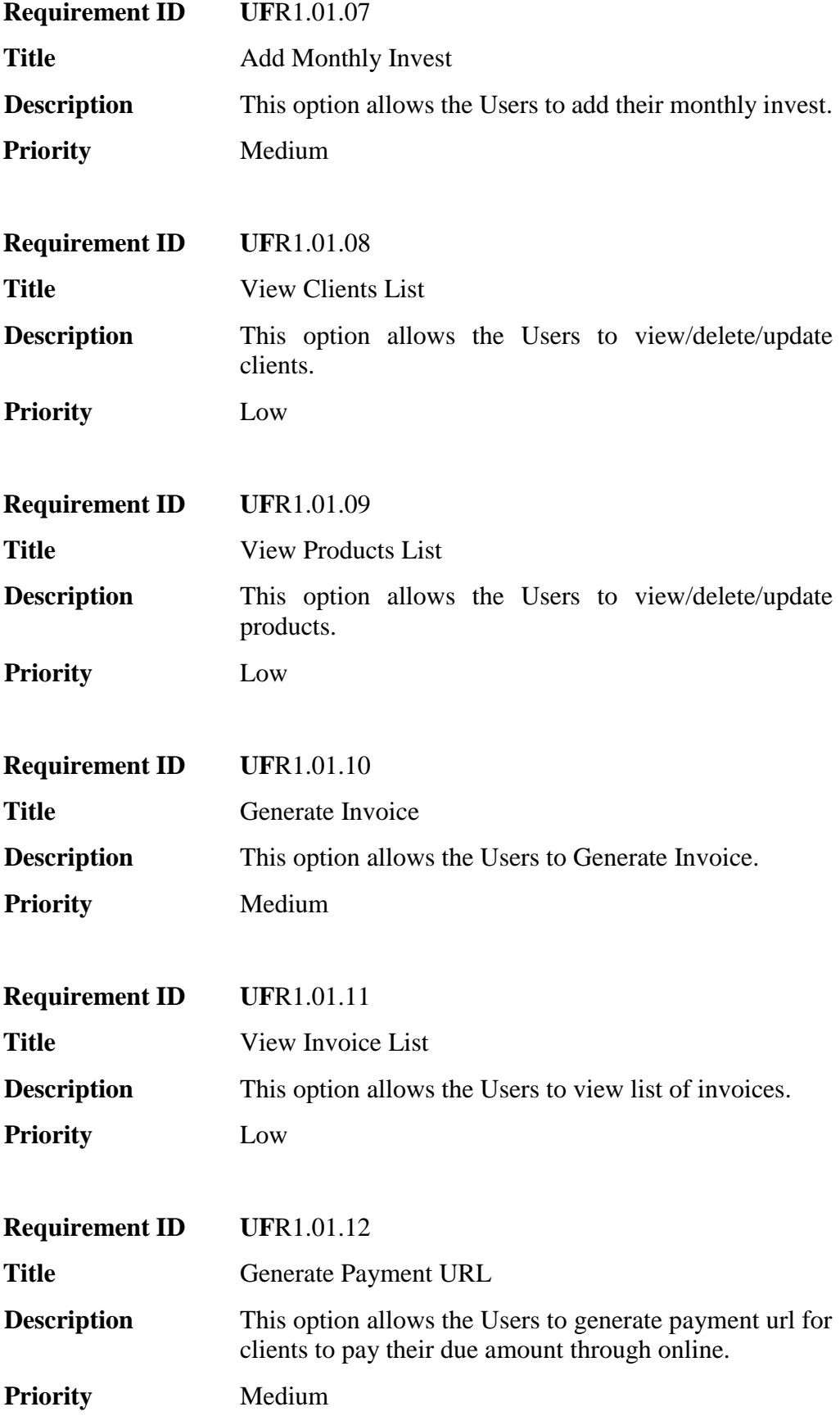

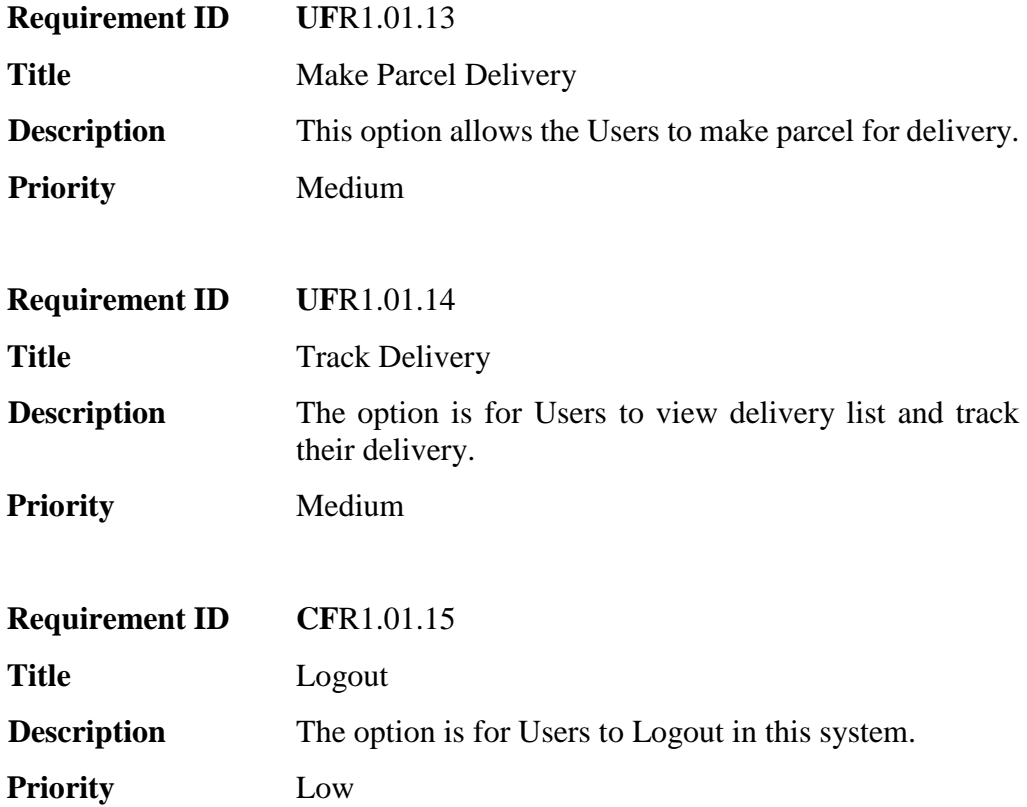

#### <span id="page-11-0"></span>**2.1.2 Admin**

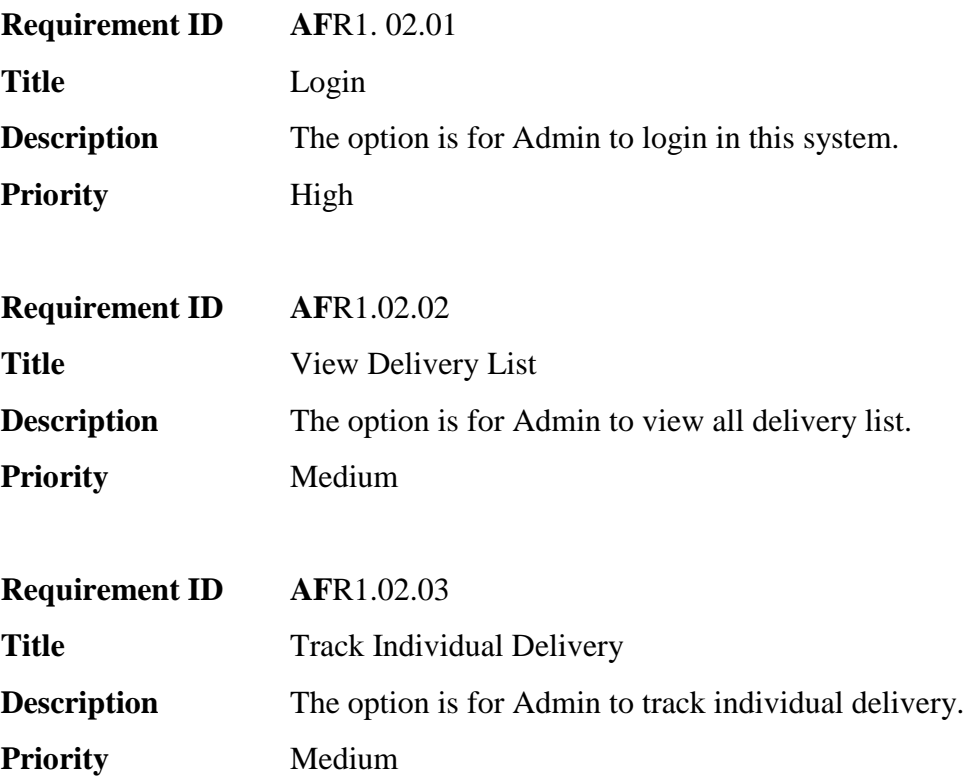

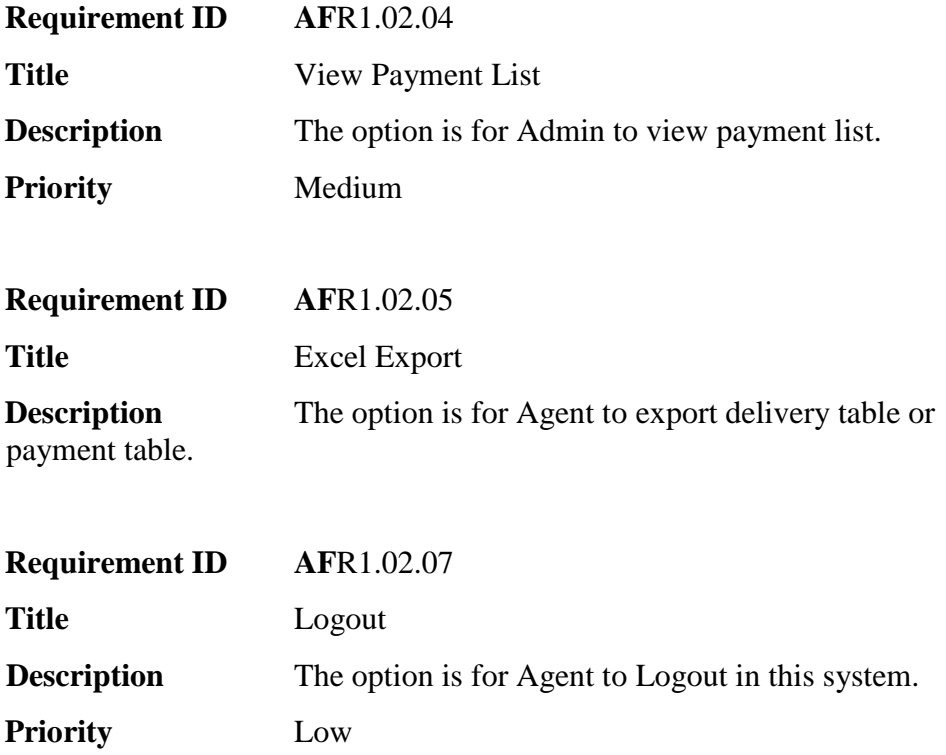

#### <span id="page-12-0"></span>**2.2 Non-Functional Requirements**

- $\triangleright$  Right now registration process for web applications is off for some reason. Users must use mobile apps for the registration process. After completing user able to log in through the web.
- $\triangleright$  Users will be able to send OTP to registered mobile numbers up to 6 times in a row consecutively while login. After the 6th attempt user will get blocked for that phone number. And will unblock after 3-4 hours.
- $\triangleright$  For every operation user must need to wait 5-10 (based on internet speed) seconds until loading from the firebase database.
- $\triangleright$  After creating the invoice, the user will not be able to delete this or the sales info.
- $\triangleright$  Payment URL will available in the invoice when users choose online payment while generating invoices.

#### <span id="page-13-0"></span>**2.3 Use Case**

#### <span id="page-13-1"></span>**2.3.1 Use Case Diagram for Users**

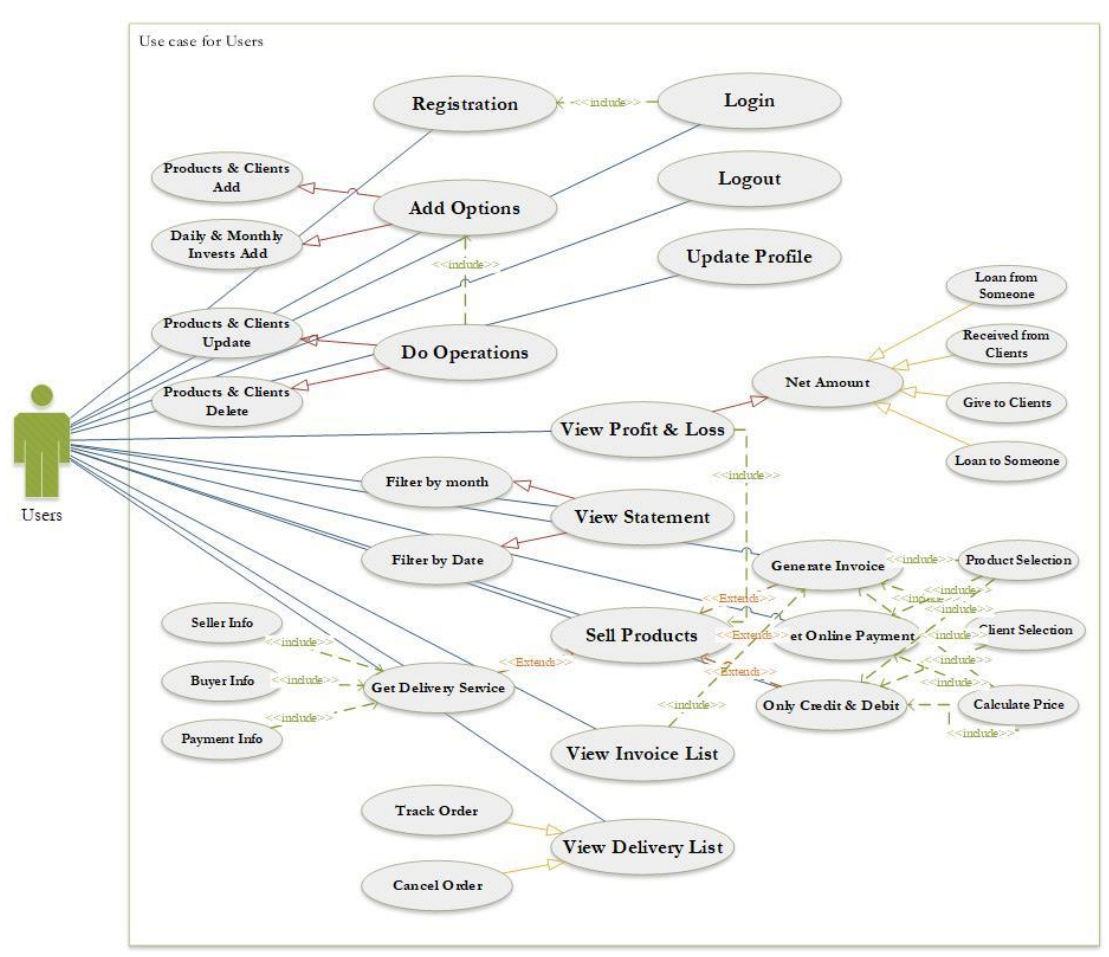

Fig 1.1:- User Use Case Diagram

#### <span id="page-13-2"></span>**2.3.2 Use Case Description (Users)**

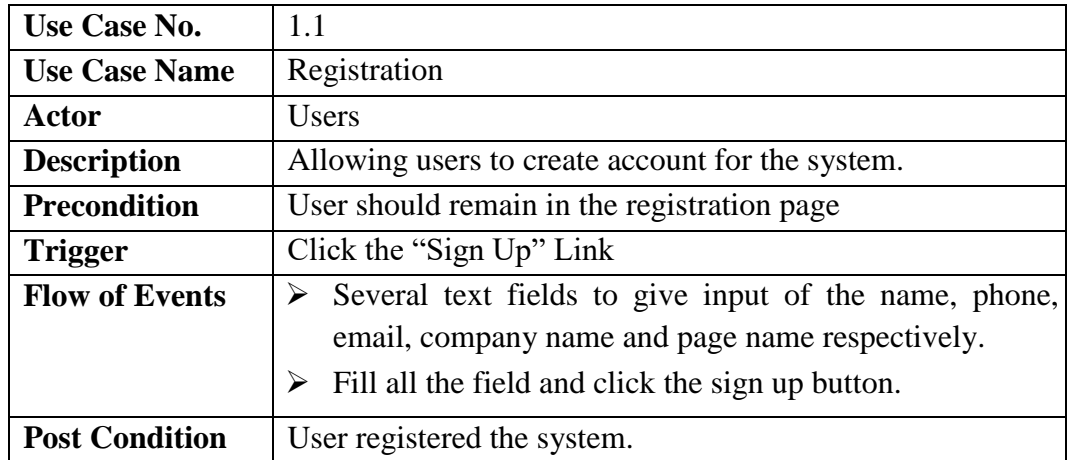

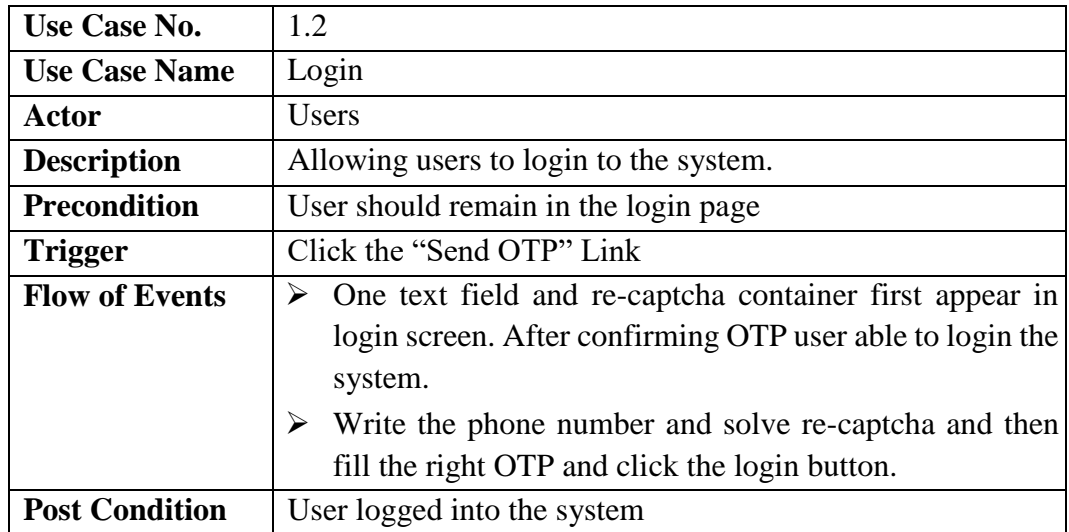

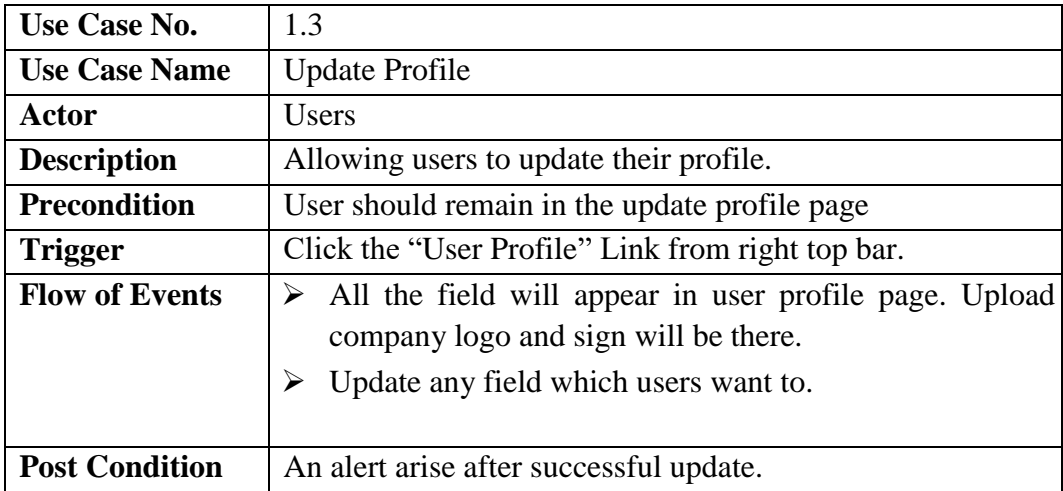

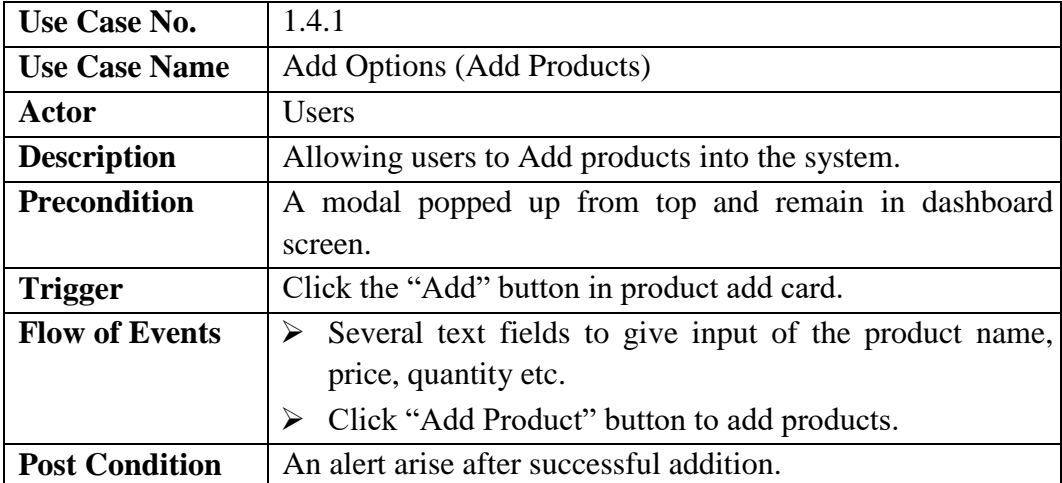

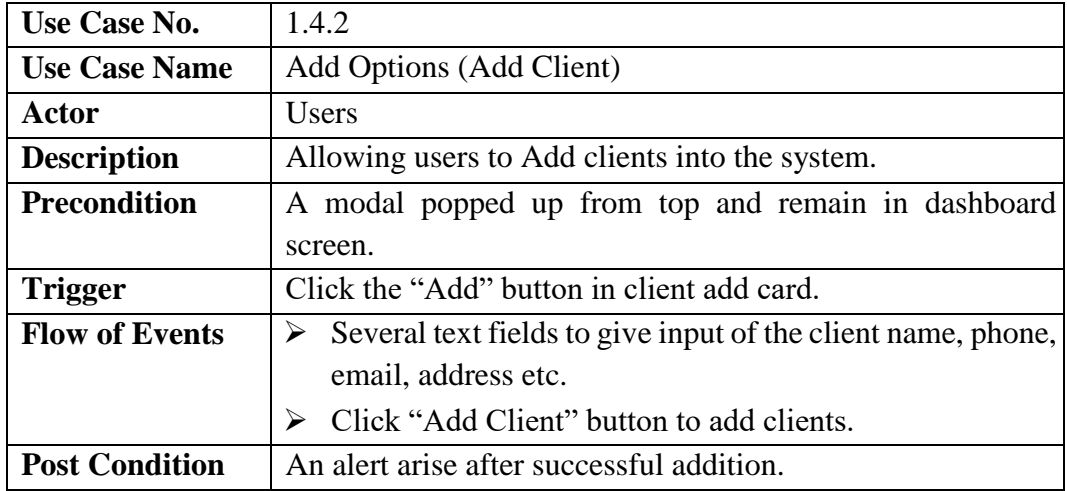

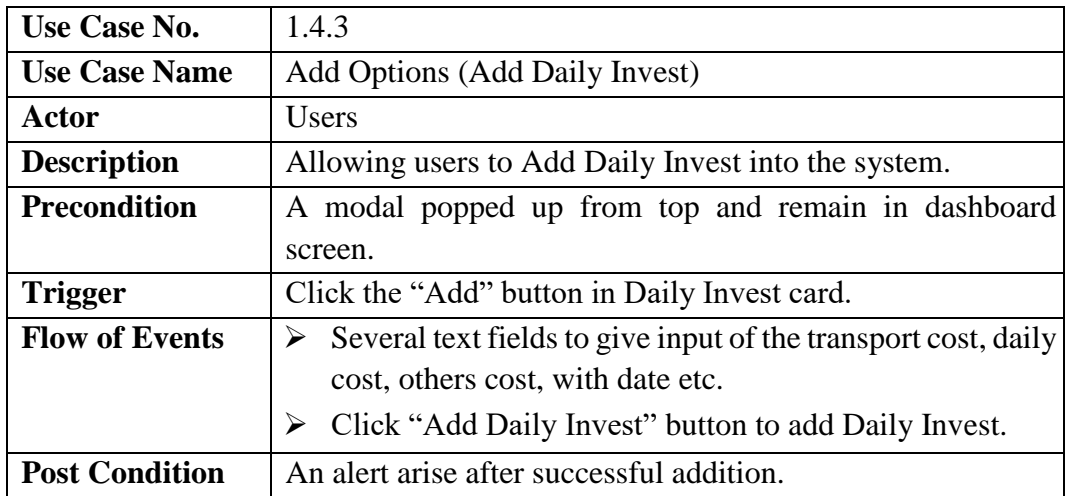

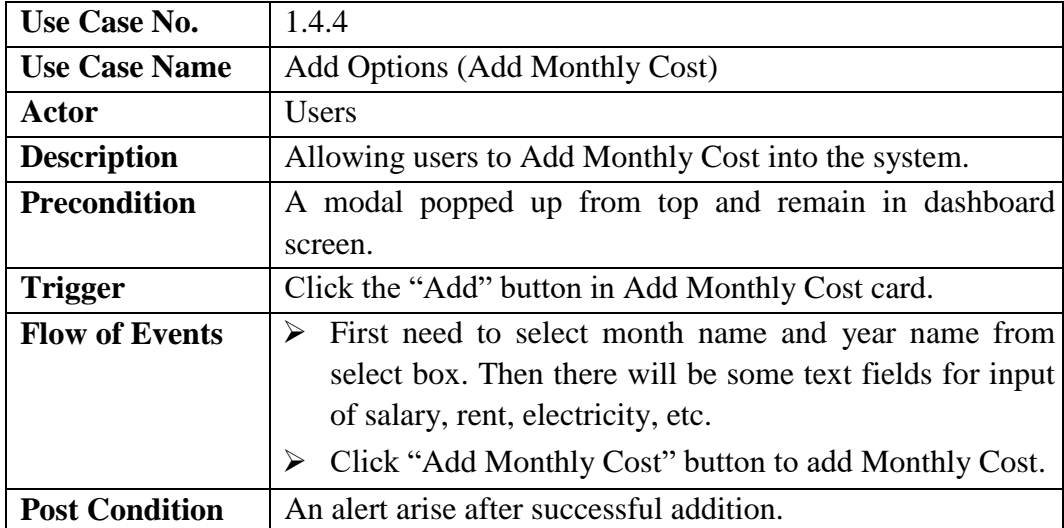

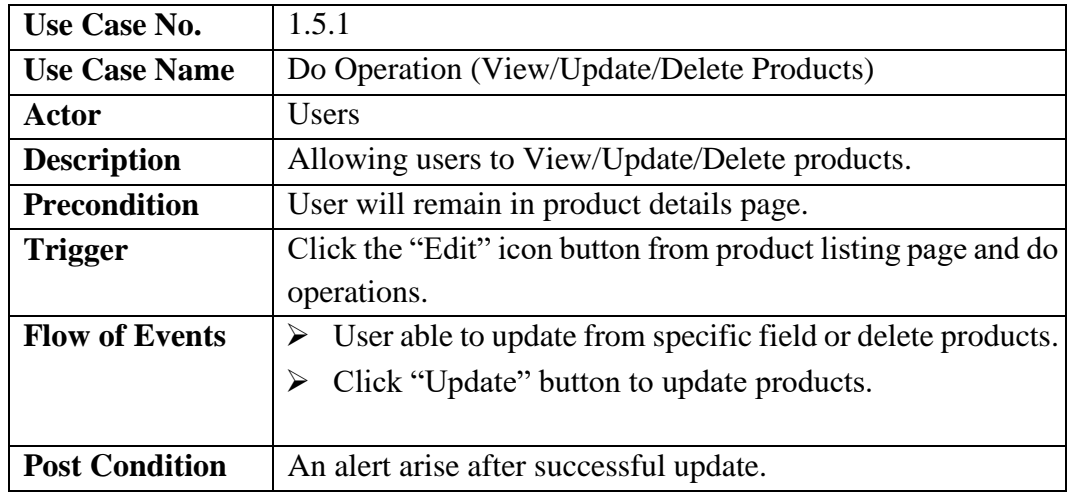

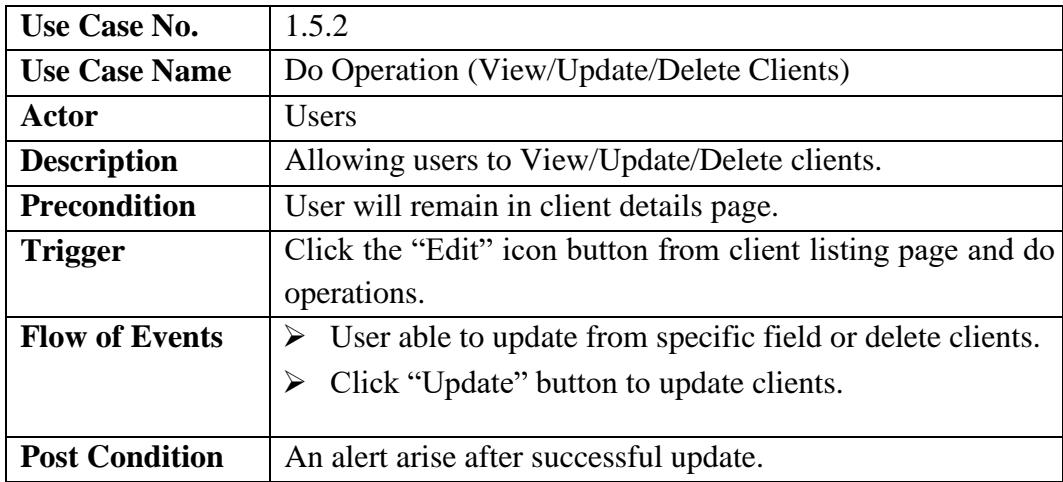

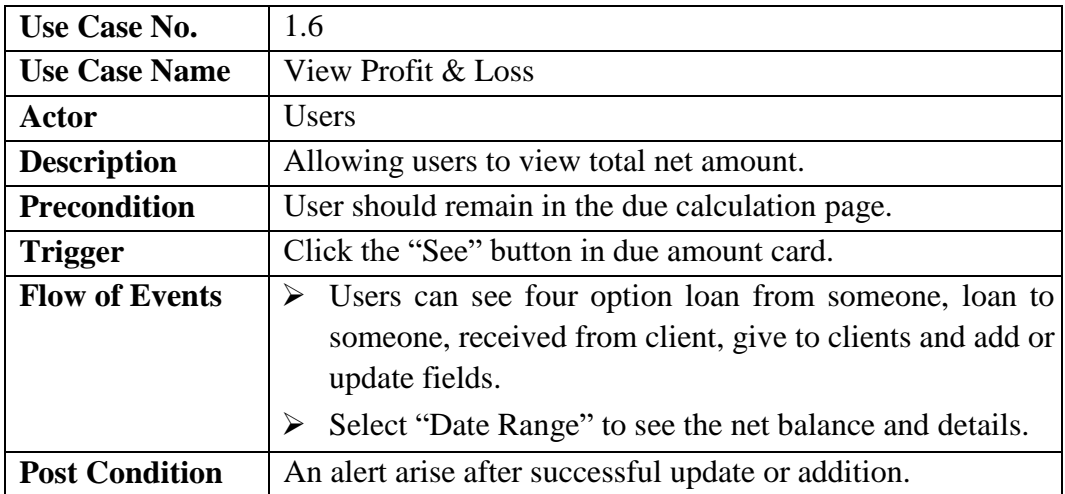

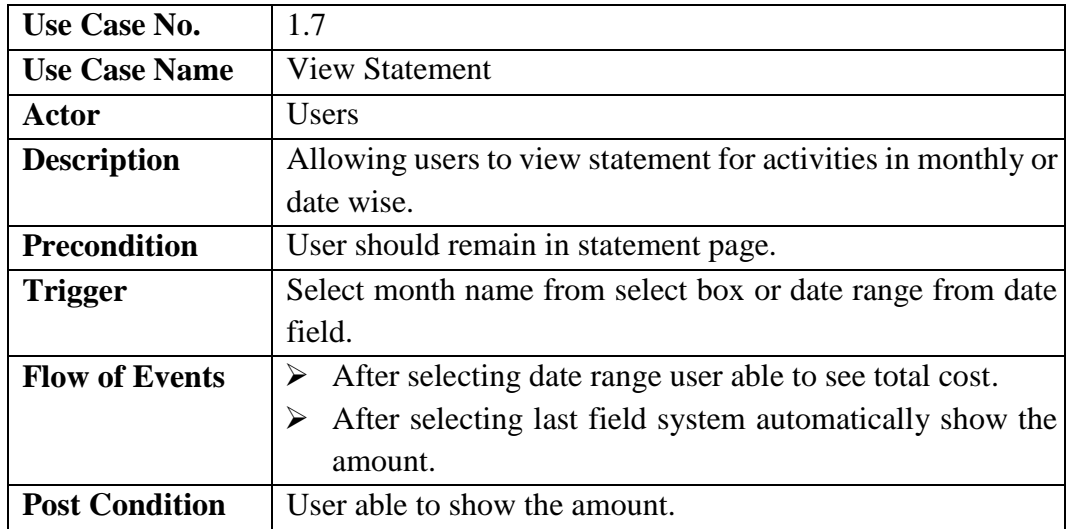

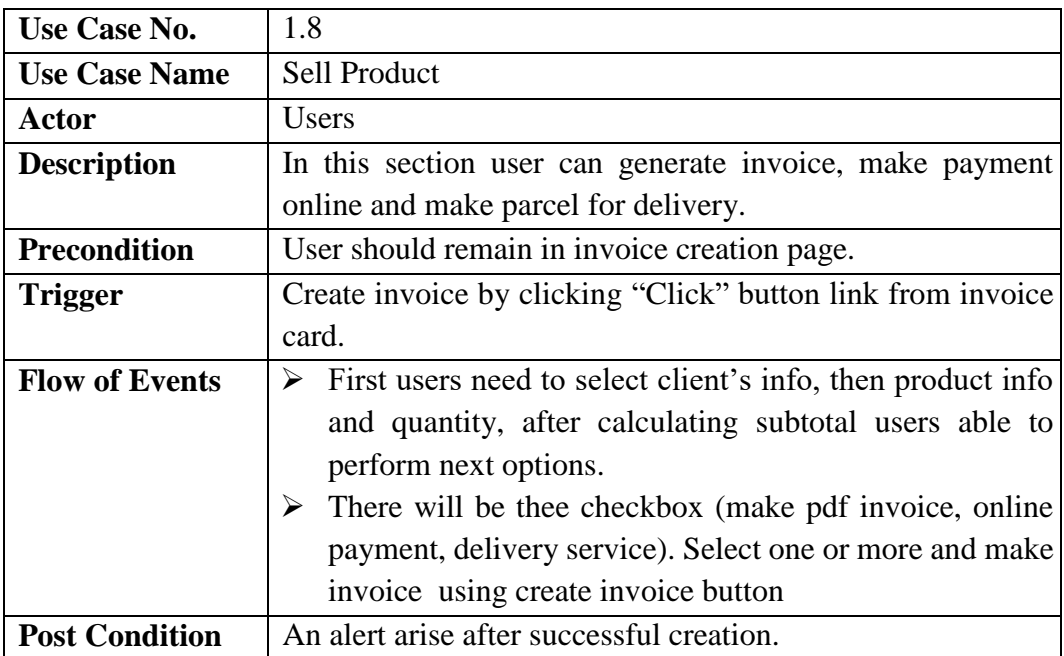

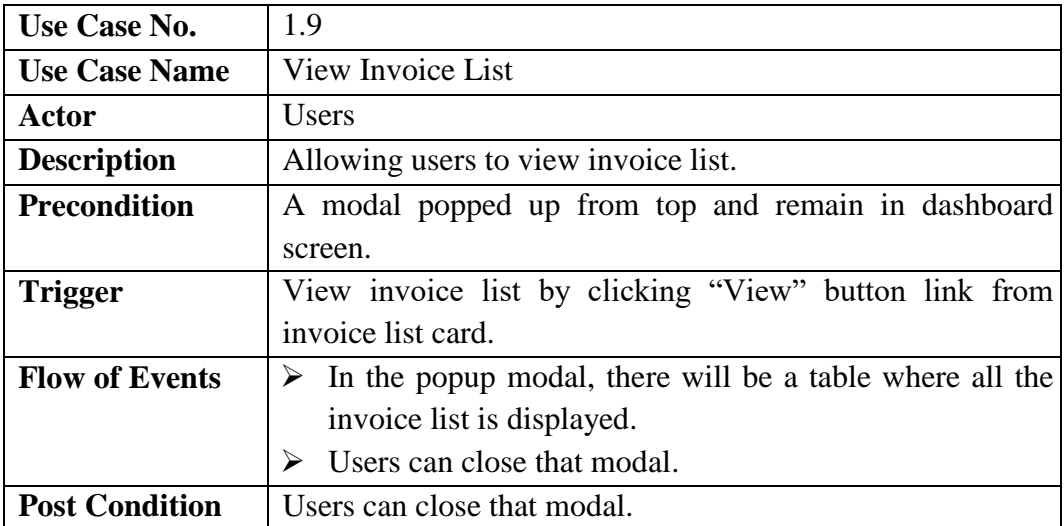

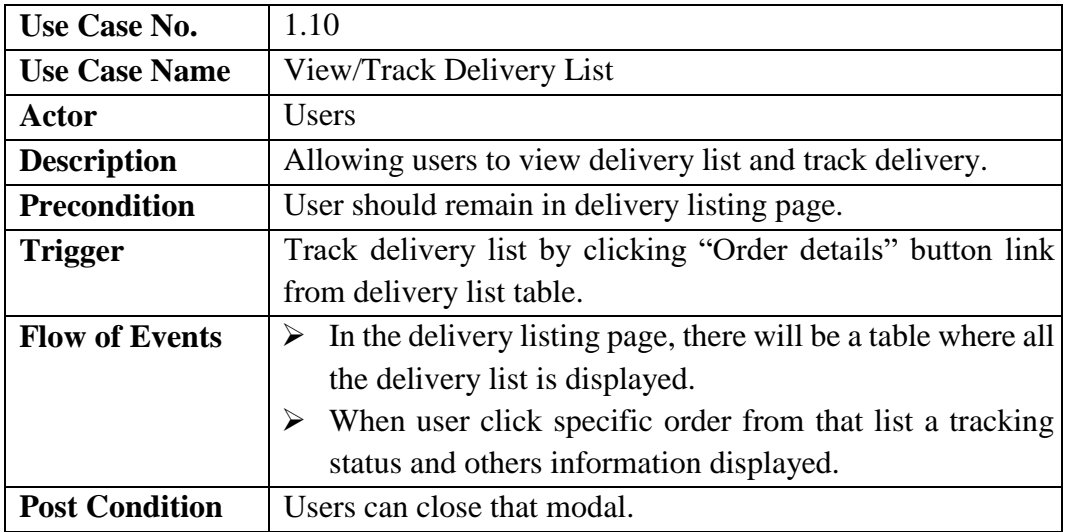

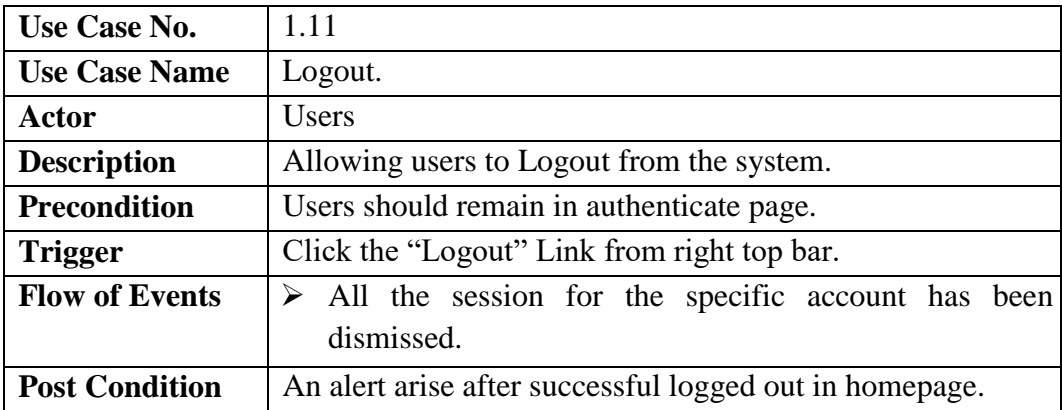

<span id="page-19-0"></span>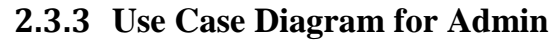

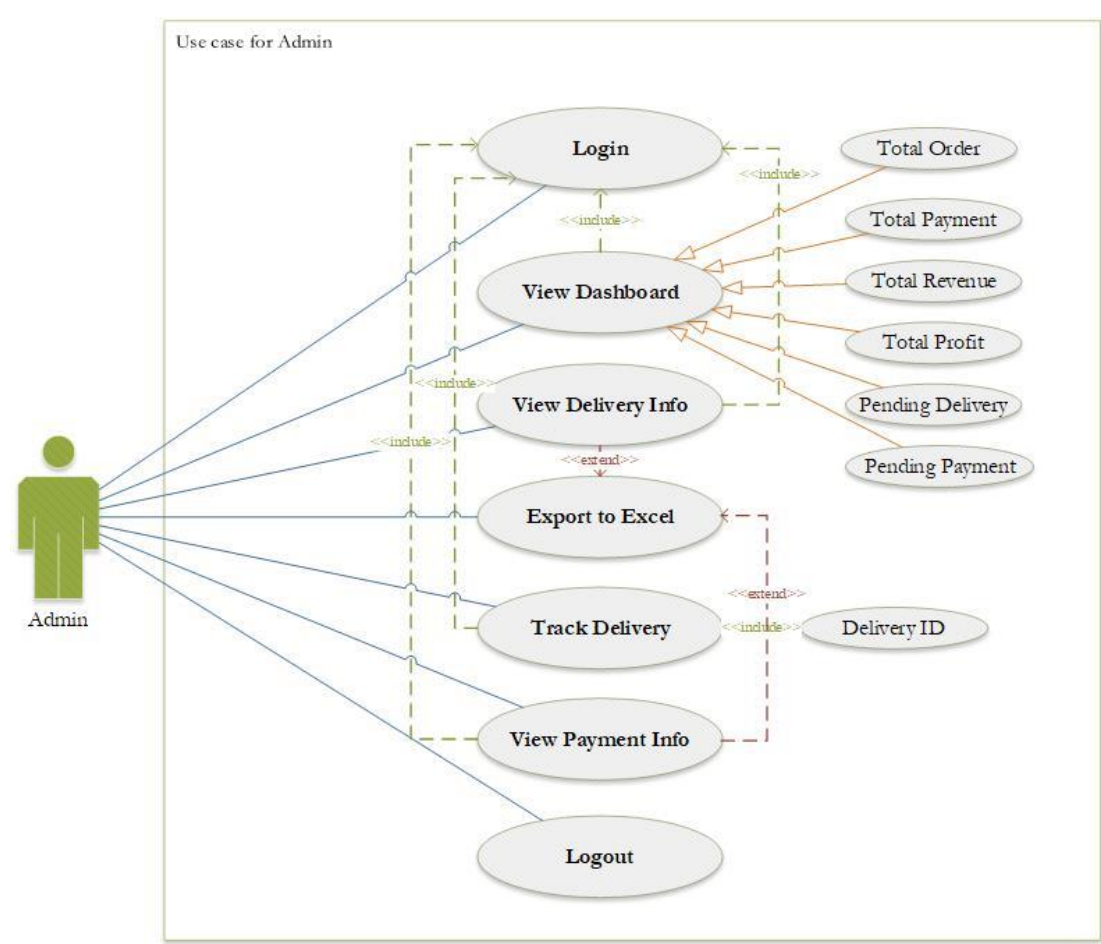

Fig 1.2:- Admin Use Case Diagram

#### <span id="page-19-1"></span>**2.3.4 Use Case Description (Admin)**

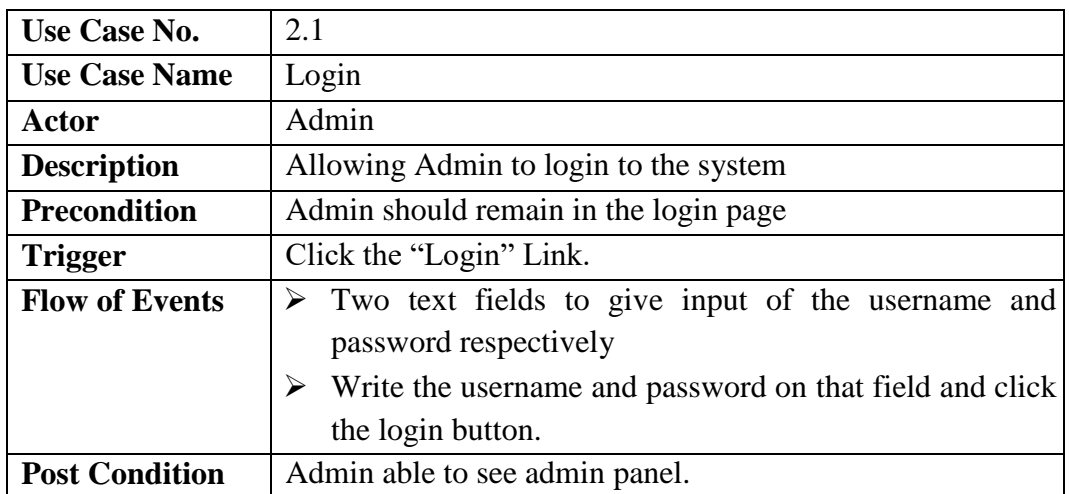

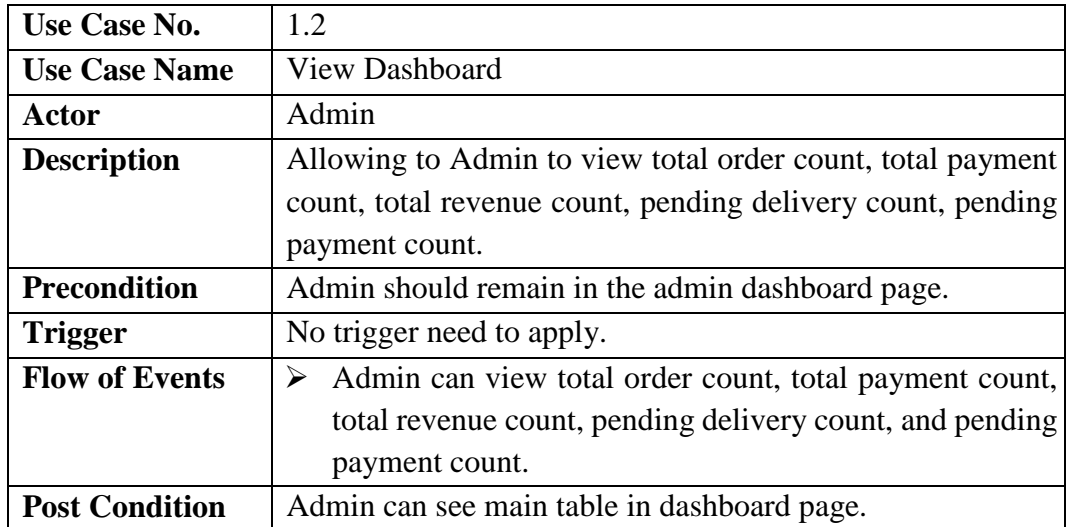

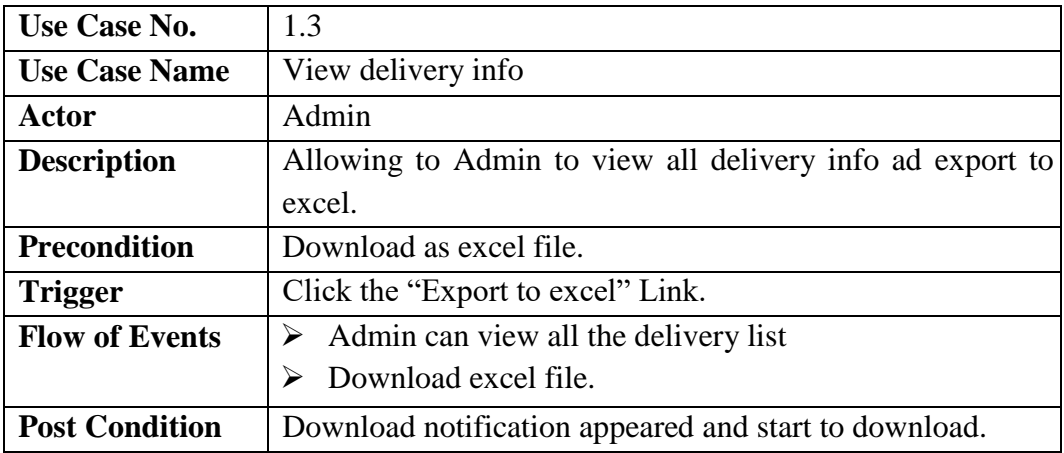

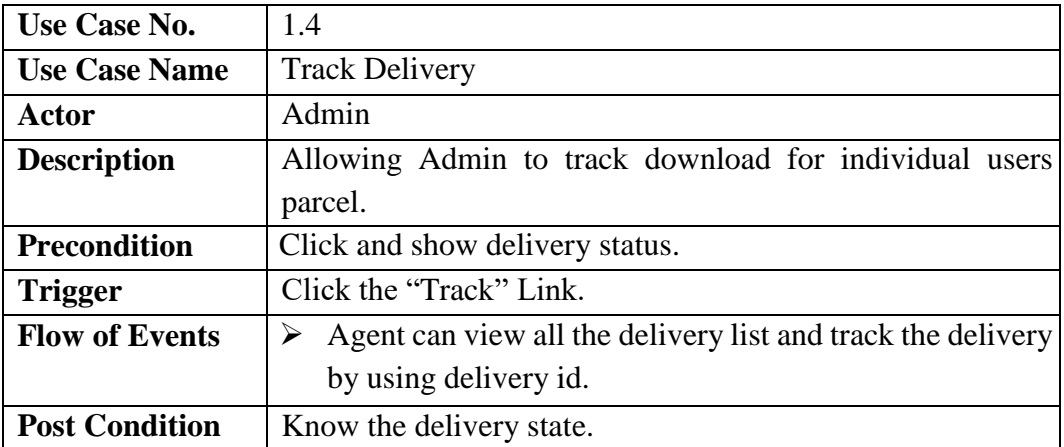

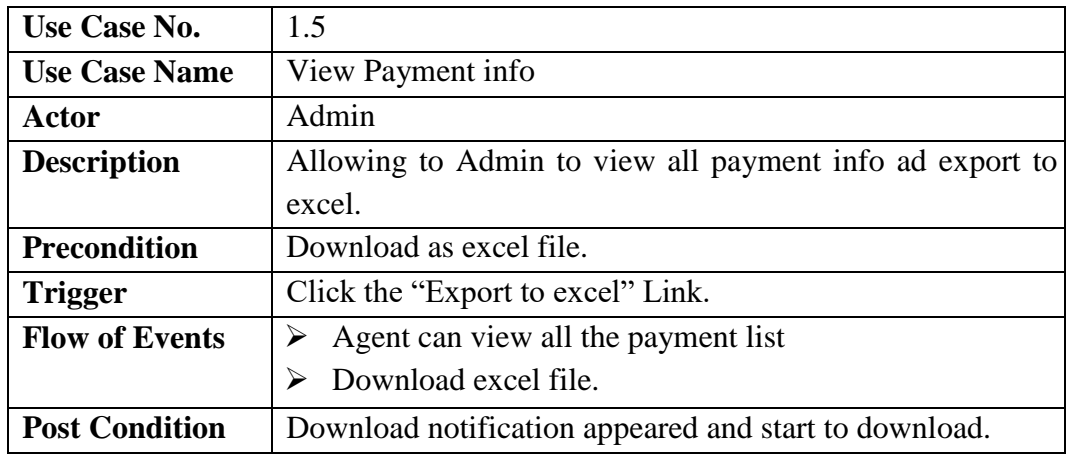

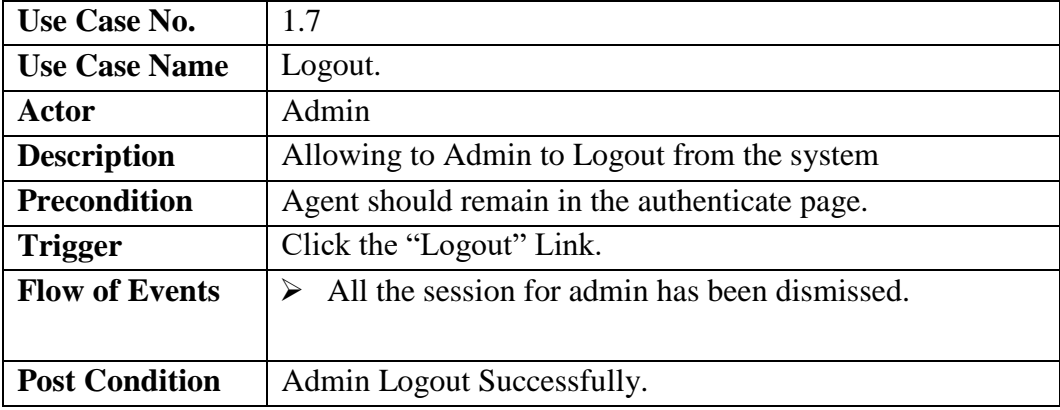

# <span id="page-22-0"></span>**3. System Design**

# <span id="page-22-1"></span>**3.1 Activity Diagram**

#### <span id="page-22-2"></span>**3.1.1 Activity Diagram (Admin)**

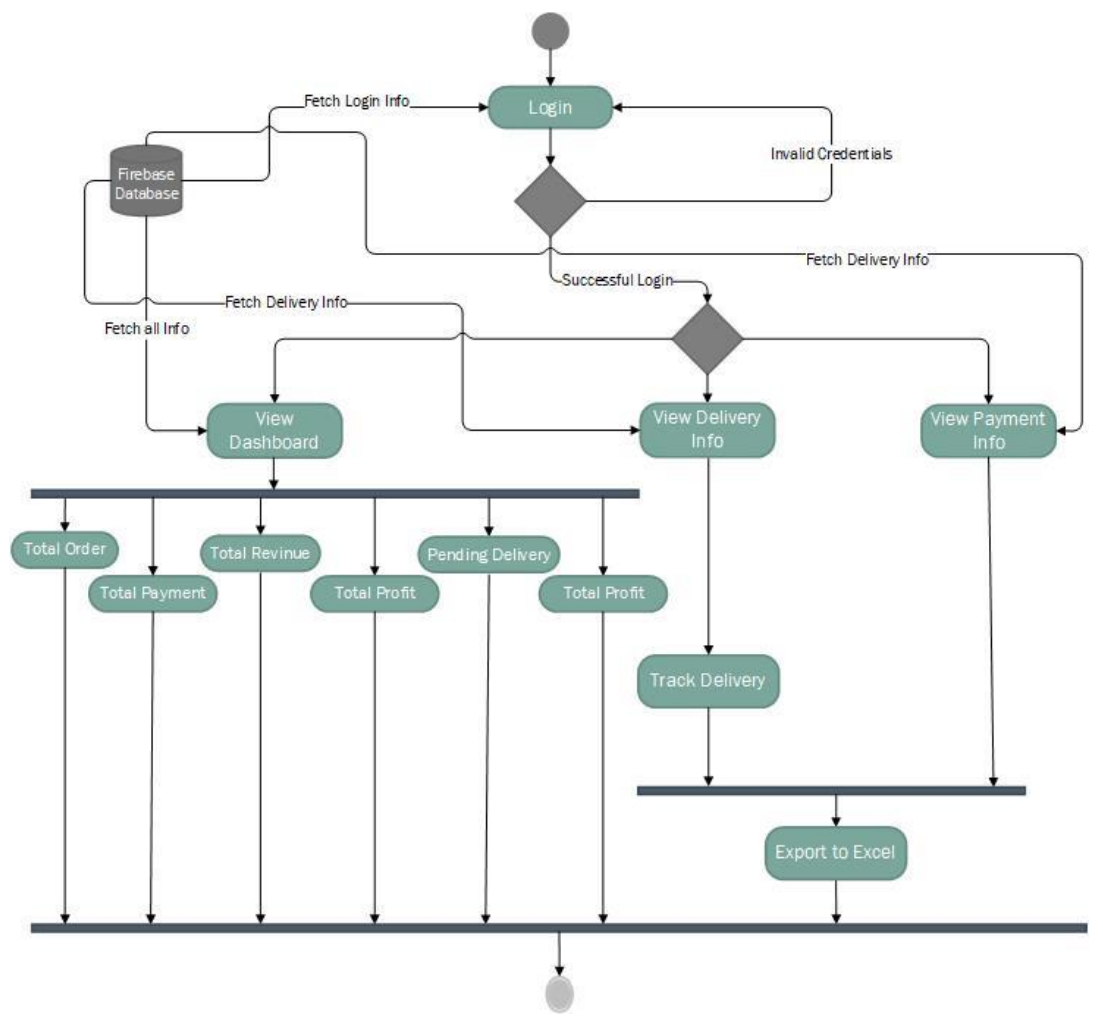

Fig 2.1:- Admin Activity Diagram

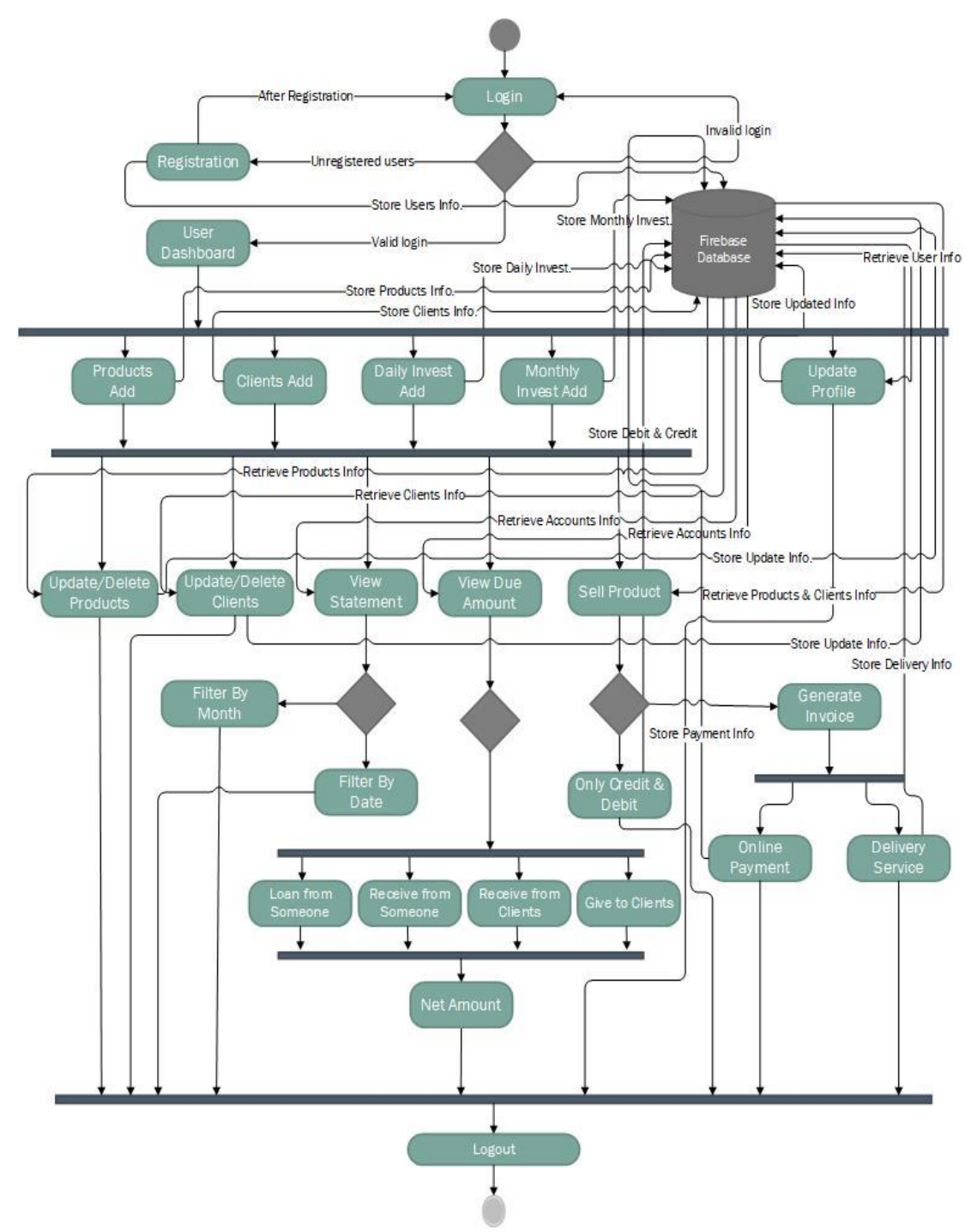

#### <span id="page-23-0"></span>**3.1.2 Activity Diagram (Users)**

Fig 2.2:- Users Activity Diagram

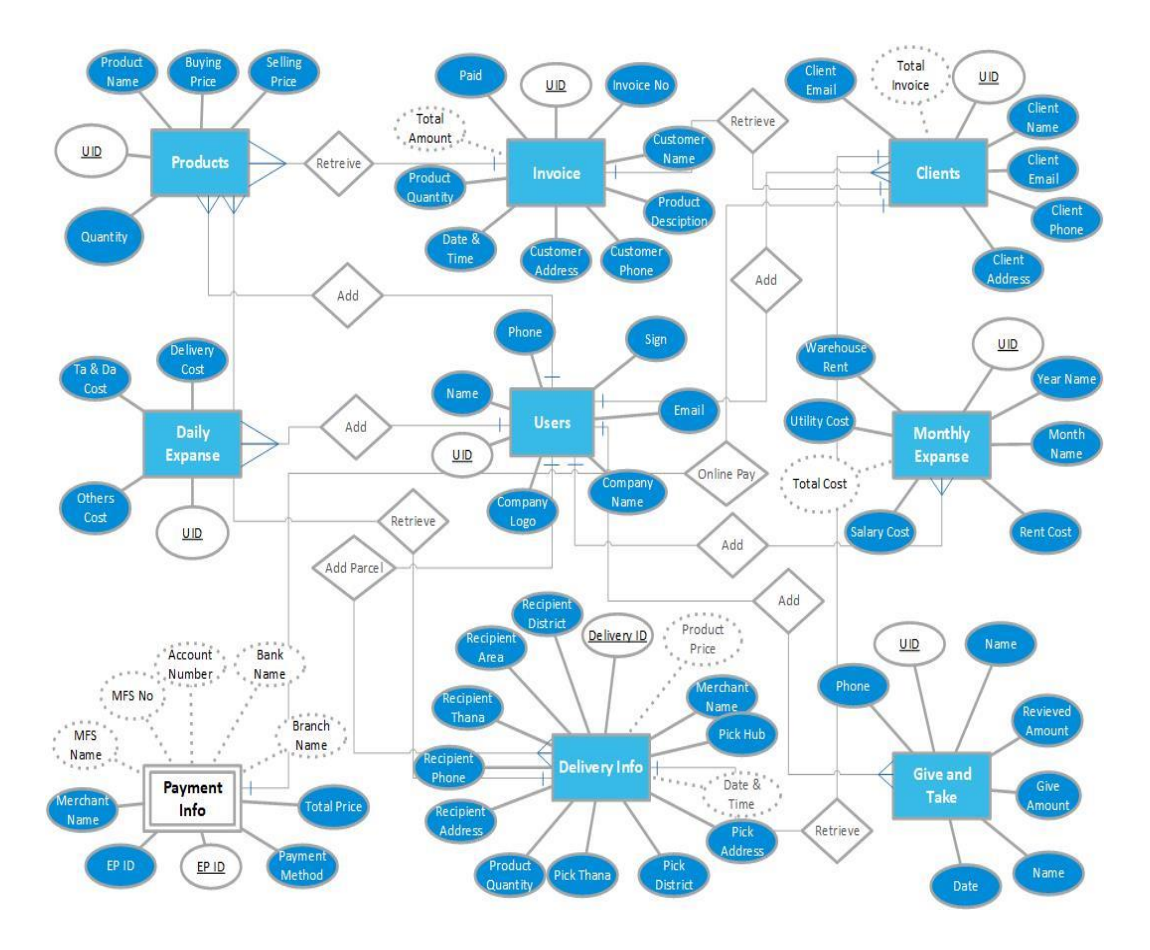

# <span id="page-24-0"></span>**3.2 Entity Relationship (ER) Diagram**

Fig 3.0:- ER Diagram

# <span id="page-25-0"></span>**4. System Test & Development**

#### <span id="page-25-1"></span>**4.1 Introduction of System Testing**

System testing is a type of testing that verifies a software product's completeness and integration. A system test is used to evaluate the end-to-end specifications of a system. System testing is a collection of tests whose main objective is to put a computer-based system through its paces.

#### <span id="page-25-2"></span>**4.2 Features to be tested**

- 1. Registration
- 2. Login (OTP sending process)
- 3. Create/Read Operation.
- 4. Update/Delete Operation
- 5. Payment Process
- 6. Delivery Process
- 7. Invoice generation
- 8. Credit & Debit

#### <span id="page-25-3"></span>**4.3 Testing Approach**

- 1. The full system will be tested manually and step by step.
- 2. Check all the validation criteria.
- 3. Check all messages and alert.

<span id="page-26-0"></span>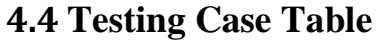

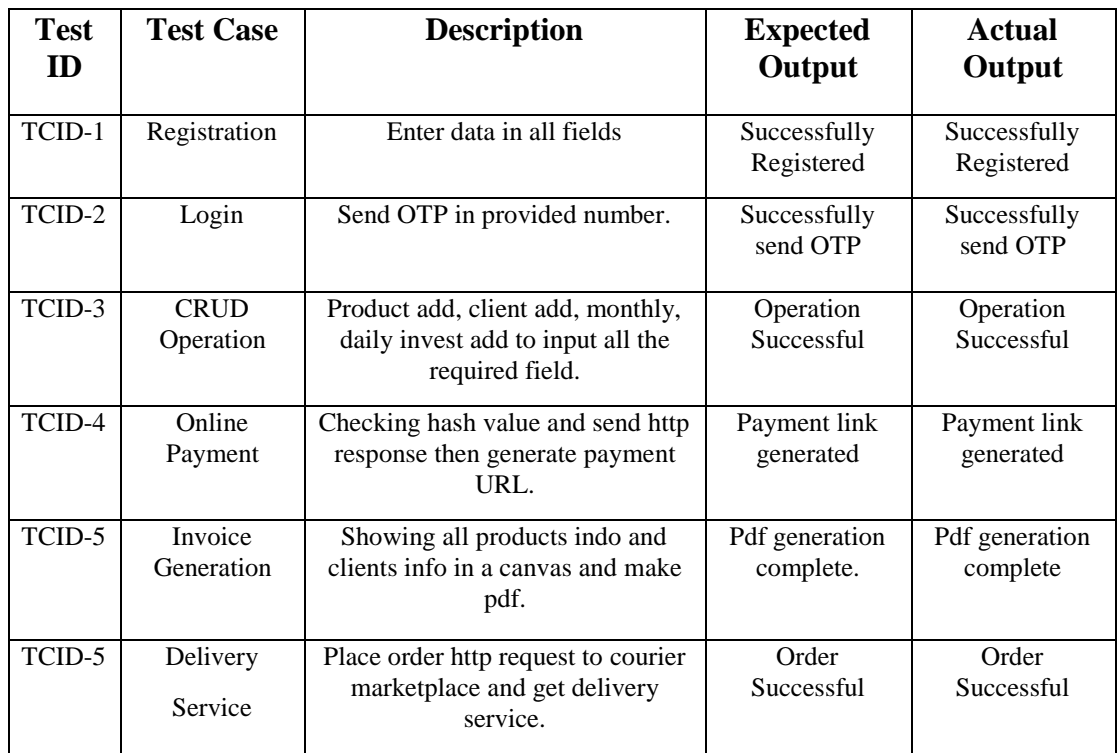

#### <span id="page-26-1"></span>**4.5 Tools & Technology**

#### **1. Client Side:**

- HTML5
- CSS3
- Vanilla JavaScript
- Bootstrap4
- $\bullet$  Jquery-3.2.1
- $\bullet$  Ajax
- **2. Server Side:**
	- Django
	- Python
- **3. Database:**
	- Google Firebase Real-time Database.
- **4. IDE:**
	- Pycharm Professional (Student Licenced)
	- VS Code
- **5. Git**
	- GitHub(Private Repository)

### <span id="page-26-2"></span>**4.6 Deployment**

This web application is deployed in Linux-based shared host Cpanel. And live by using the domain of [www.landen.com.bd](http://www.landen.com.bd/)

# <span id="page-27-0"></span>**5. User Interface**

# <span id="page-27-1"></span>**5.1 Home Page**

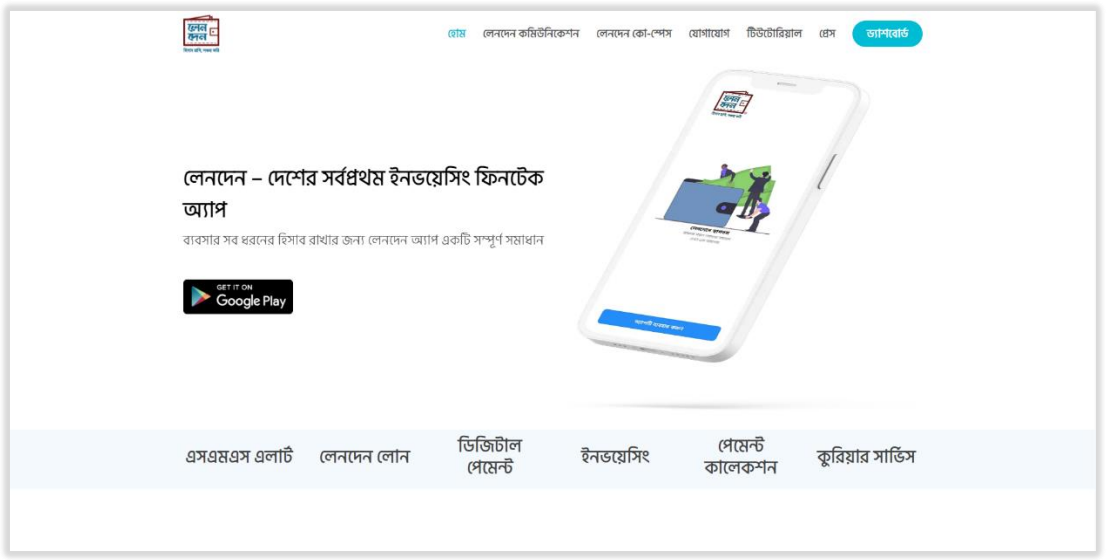

Fig 4.0:- Homepage

# <span id="page-27-2"></span>**5.2 Registration Page**

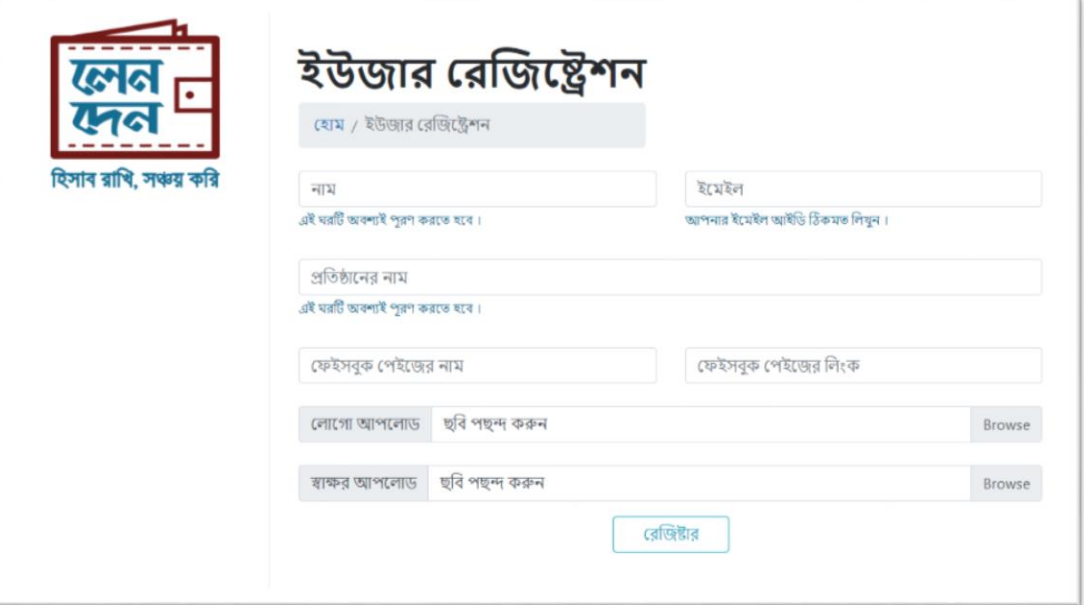

Fig 4.1:- Registration

# <span id="page-28-0"></span>**5.3 Login Page**

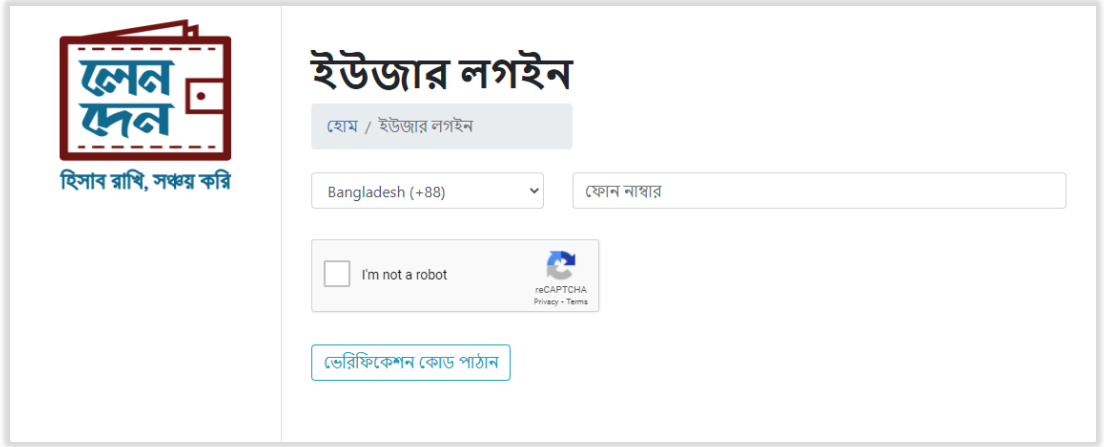

Fig 4.2.1:- Login-1

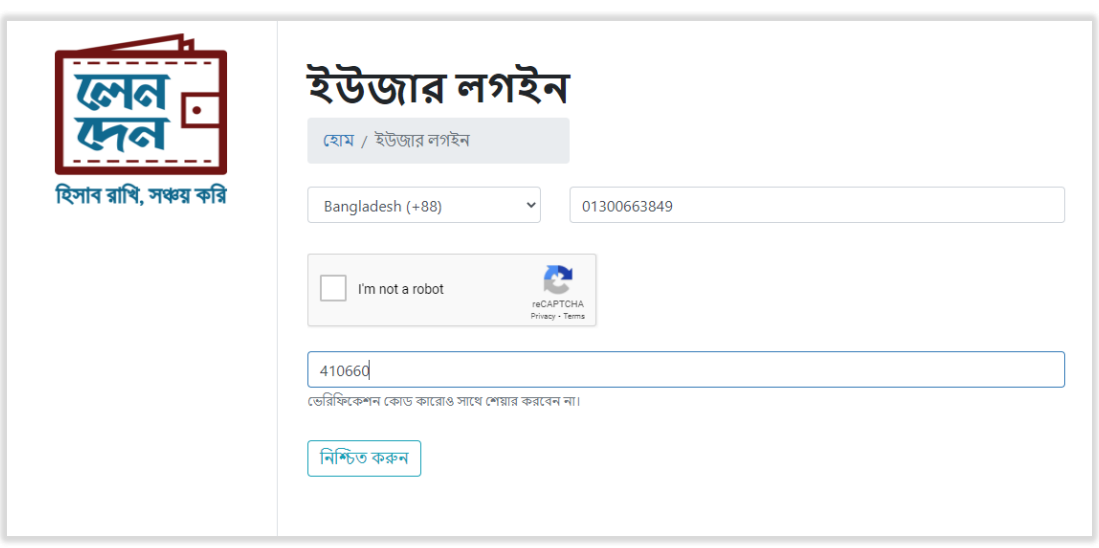

Fig 4.2.2:- Login-2

### <span id="page-29-0"></span>**5.4 User Profile Page**

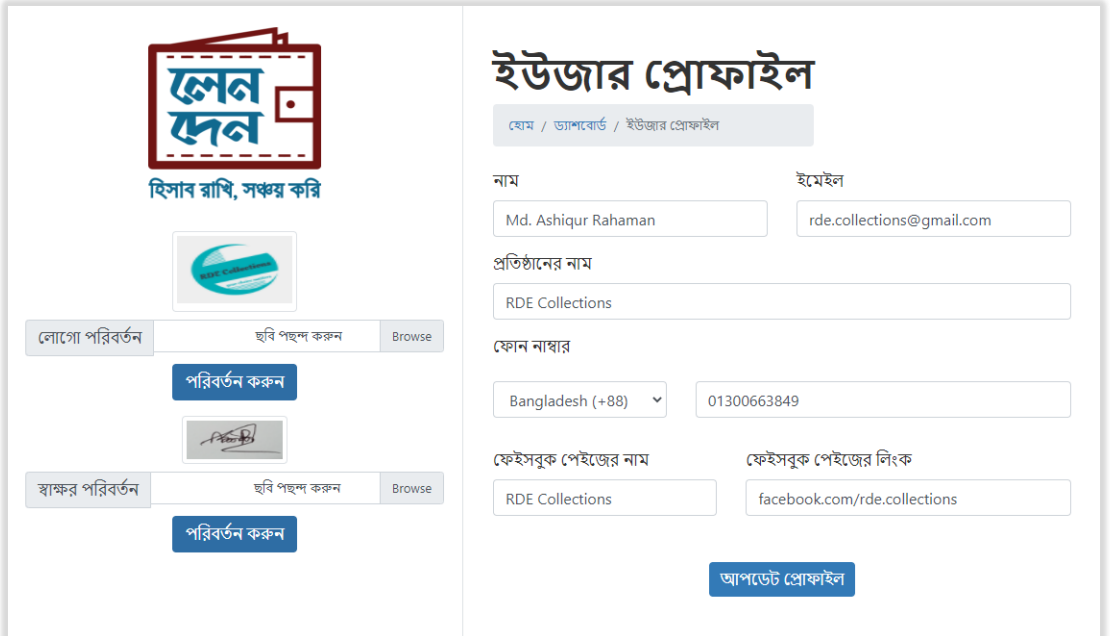

Fig 4.3.1:- User Profile

# <span id="page-29-1"></span>**5.5 Dashboard Page**

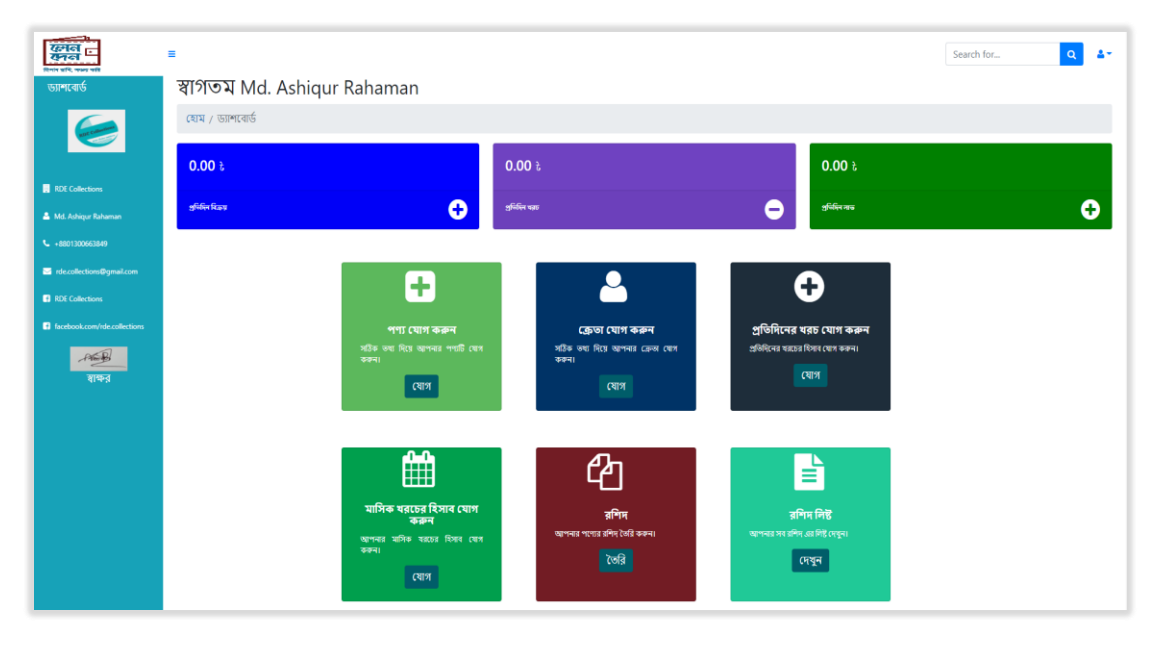

Fig 4.3.2:- Dashboard

## <span id="page-30-0"></span>**5.6 Product Add Modal**

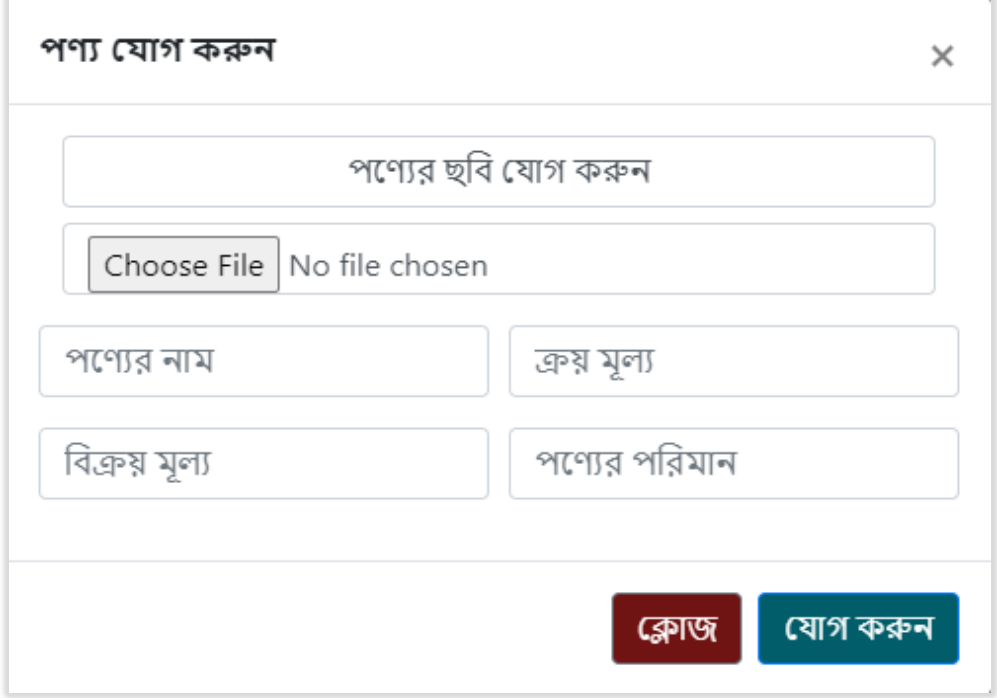

Fig 4.4:- Products Add

# <span id="page-30-1"></span>**5.7 Clients Add Modal**

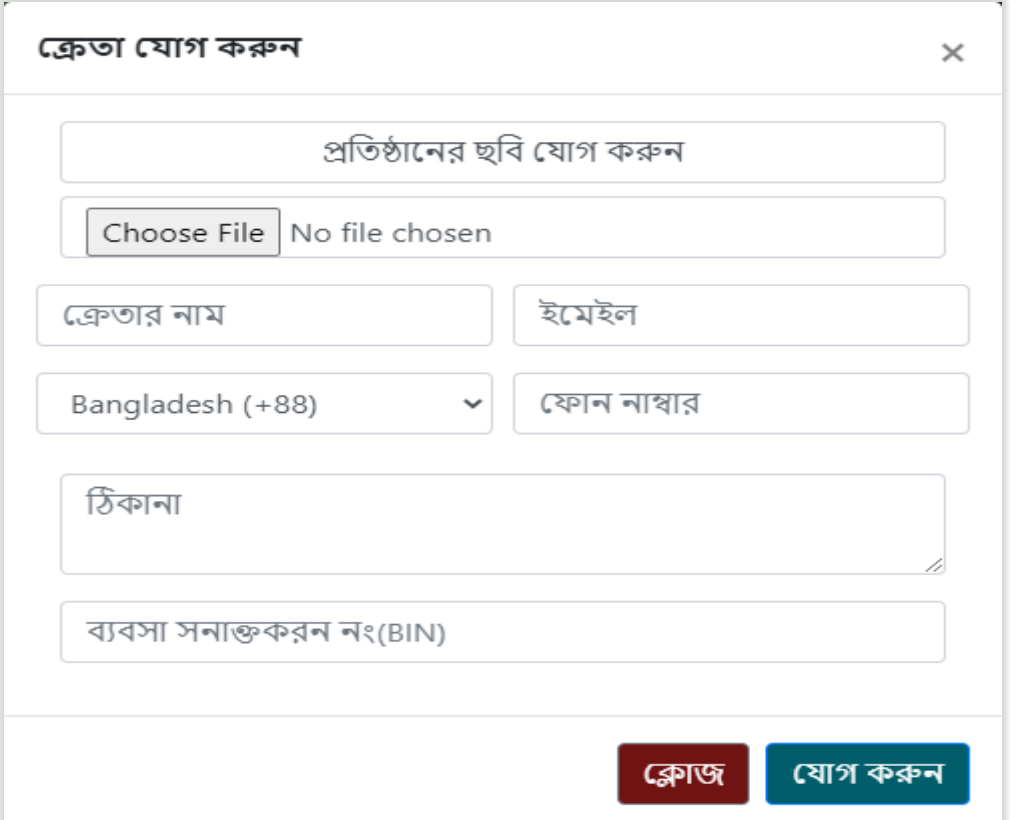

#### Fig 4.5:- Clients Add

# <span id="page-31-0"></span>**5.8 Daily Invest Add Modal**

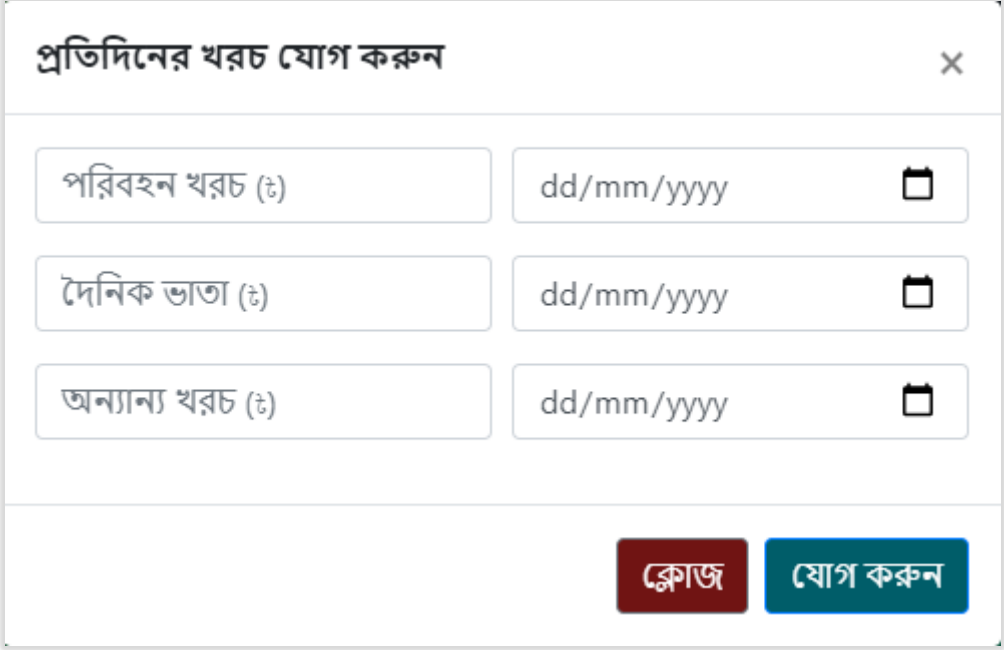

Fig 4.6:- Daily Invest Add

#### <span id="page-31-1"></span>**5.9 Monthly Invest Add Modal**

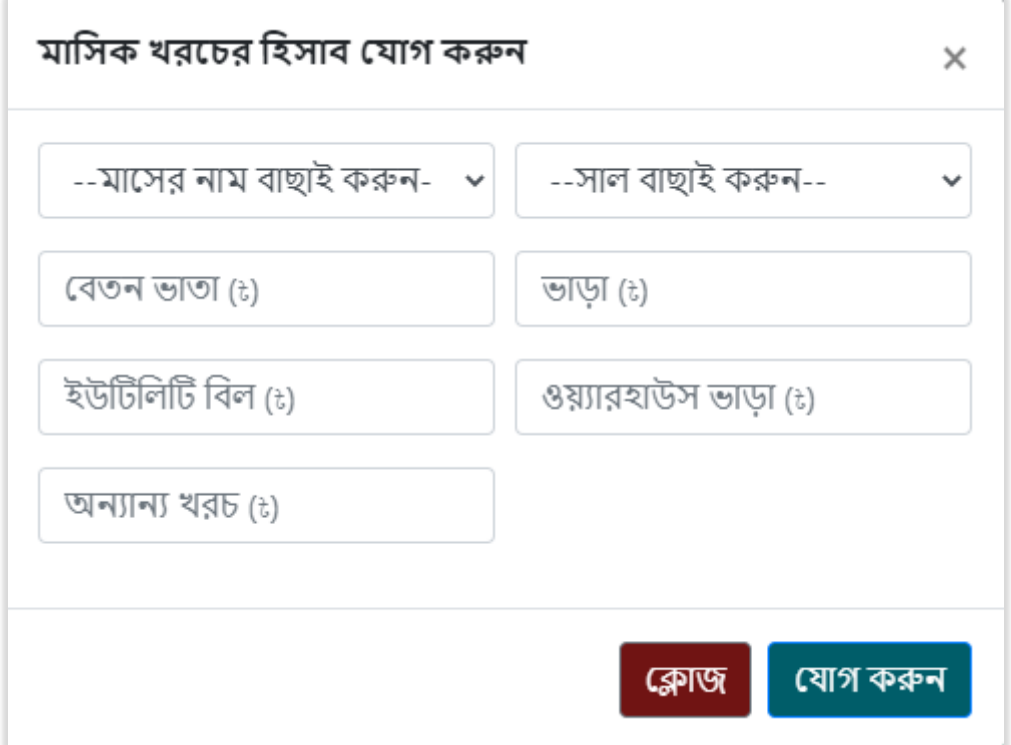

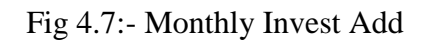

# <span id="page-32-0"></span>**5.10 Client List Page**

|                        | ক্রেতার তথ্য<br>হোম / ড্যাশবোর্ড / ক্রেতার তথ্য                                                                                                    |   |
|------------------------|----------------------------------------------------------------------------------------------------|---|
| হিসাব রাখি, সঞ্চয় করি | সার্চ ক্রেতা                                                                                                    | Q |
|                        | ক্রেতার নামঃ Md. Rashed & আপডেট<br>ফোন নাম্বারঃ +8801797913213<br>ঠিকানাঃ বালাপাড়া ২০ মেগাওয়াট রংপুর / বিএন সিসি মোড<br>মোট বিক্ৰিঃ 46860.0<br>ক্রেতার নামঃ মোঃ আব্দুল আউয়াল ( জ আপডেট<br>ফোন নাম্বারঃ +8801713594971<br>ঠিকানাঃ সতাল কিশোরগঞ্জ<br>সোট বিক্রিঃ 16280.0<br>ক্রেতার নামঃ নীলা ভে' আপডেট<br>ফোন নায়ারঃ +8801301107751<br>ঠিকানাঃ রংপুর সদর, রংপুর<br>মোট বিক্ৰিঃ 31950<br>ক্রেতার নামঃ আশিকুর রহমান রাকিব ভি আপডেট<br>ফোন নাম্বারঃ +8801305186101<br>ঠিকানাঃ গাইবান্ধা, পলাশবাডী<br>মোট বিক্ৰিঃ 1420.0<br>ক্রেতার নামঃ খয়বার হোসেইন ৰে আপডেট<br>ফোন নাম্বারঃ +8801987706154 |   |
|                        | ঠিকানাঃ ঠাকুরগাঁও, কালীবাড়ি ব্রিজ সংলগ্ন বিজিবি ক্যাম্প, রাস্তার পাশে গেইট<br>মোট বিক্ৰিঃ 1920.0                                                                                                    |   |

Fig 4.8.1:- Clients List

# <span id="page-32-1"></span>**5.11 Client Edit**

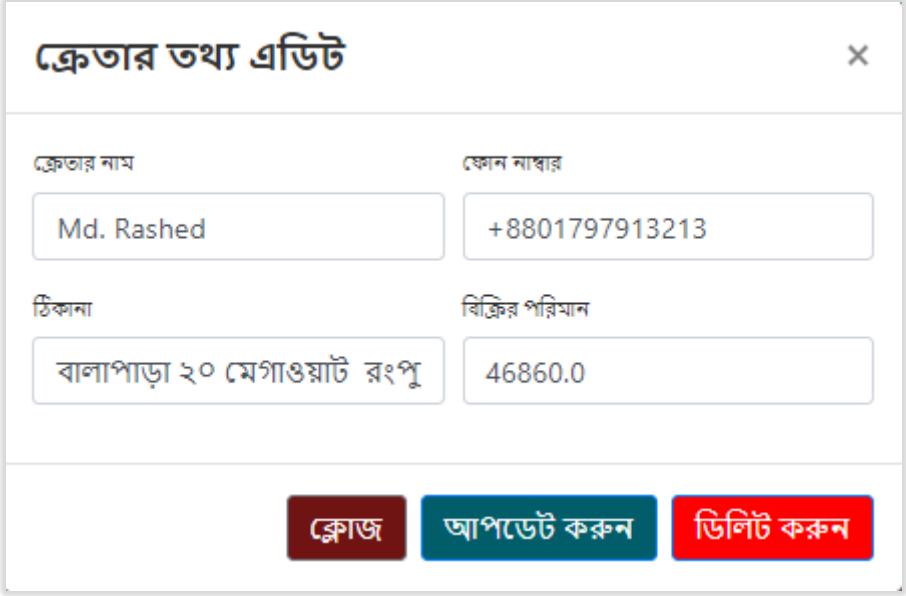

Fig 4.8.2:- Clients Edit Modal

### <span id="page-33-0"></span>**5.12 Products List**

|                        | পণ্যের মজুদ<br>হোম / ড্যাশবোর্ড / পণ্যের মজুদ |
|------------------------|-----------------------------------------------|
| হিসাব রাখি, সঞ্চয় করি | সার্চ প্রোডাক্ট<br>Q                          |
|                        |                                               |
|                        | পন্যের নামঃ পাকিস্তানি থ্রী-পিচ- & আপডেট      |
|                        | পরিমানঃ 117.0                                 |
|                        | পন্যের নামঃ লেজার কাট টু-পিচ ভে আপডেট         |
|                        | পরিমানঃ $9.0$                                 |
|                        | পন্যের নামঃ কারচুপি ভে আপডেট                  |
|                        | পরিমানঃ 25<br>পন্যের নামঃ জয়পুরি ভে আপডেট    |
|                        | পরিমানঃ 101                                   |
|                        | পন্যের নামঃ পূর্ণিমা & আপডেট                  |
|                        | পরিমানঃ ৪.০                                   |
|                        | পন্যের নামঃ পাকিস্তানি ভ্রি আপডেট             |
|                        | পরিমানঃ $18.0$                                |
|                        | পন্যের নামঃ কাশ্মেরী রে আপডেট                 |
|                        | পরিমানঃ $46.0$                                |
|                        | পন্যের নামঃ জরজেট নেট ৪ পিছ ভে আপডেট          |
|                        | পরিমানঃ ৪.০                                   |
|                        | পন্যের নামঃ লেজার ভি' আপডেট                   |
|                        | পরিমানঃ 9.0                                   |
|                        | পন্যের নামঃ জয়পুরি ব্লক & আপডেট              |
|                        | পরিমানঃ $0.0$                                 |
|                        | পন্যের নামঃ সেলাফ ভ্রি আপডেট                  |
|                        | পরিমানঃ 9.0                                   |
|                        | পন্যের নামঃ বাহারী ভ্রি আপডেট                 |
|                        | পরিমানঃ 67.0                                  |
|                        | পন্যের নামঃ টিস্যু ৪ পিছ ভে আপডেট             |
|                        | পরিমানঃ 9.0                                   |
|                        | পন্যের নামঃ কাতান ২ পিছ ভি আপডেট              |
|                        | পরিমানঃ ৪.০                                   |
|                        | পন্যের নামঃ জরজেট ভি আপডেট                    |
|                        | পরিমানঃ ৪.০                                   |
|                        | পন্যের নামঃ test @ আপডেট                      |
|                        | পরিমানঃ 9                                     |

Fig 4.9.1:- Products List

### <span id="page-33-1"></span>**5.13 Product Edit**

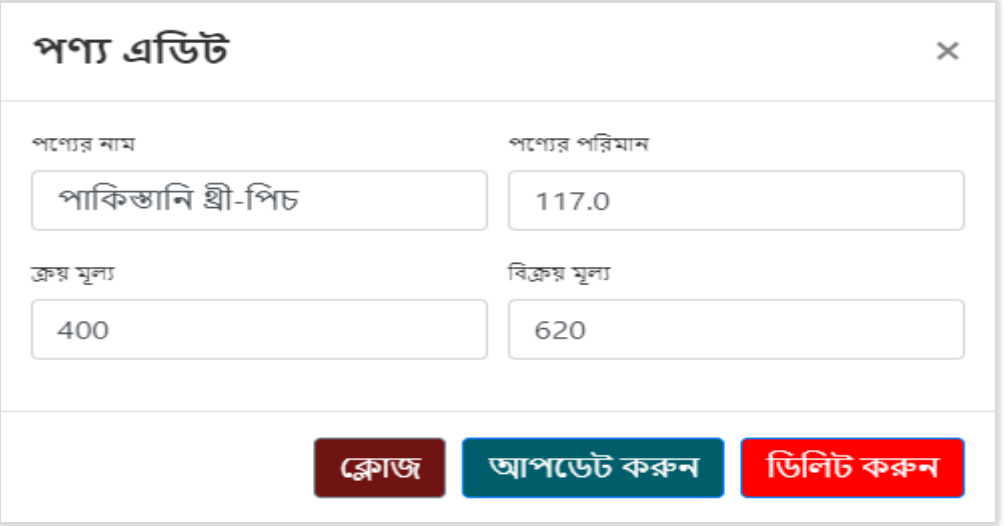

Fig 4.9.2:- Product Edit Modal

# <span id="page-34-0"></span>**5.14 Invoice Page**

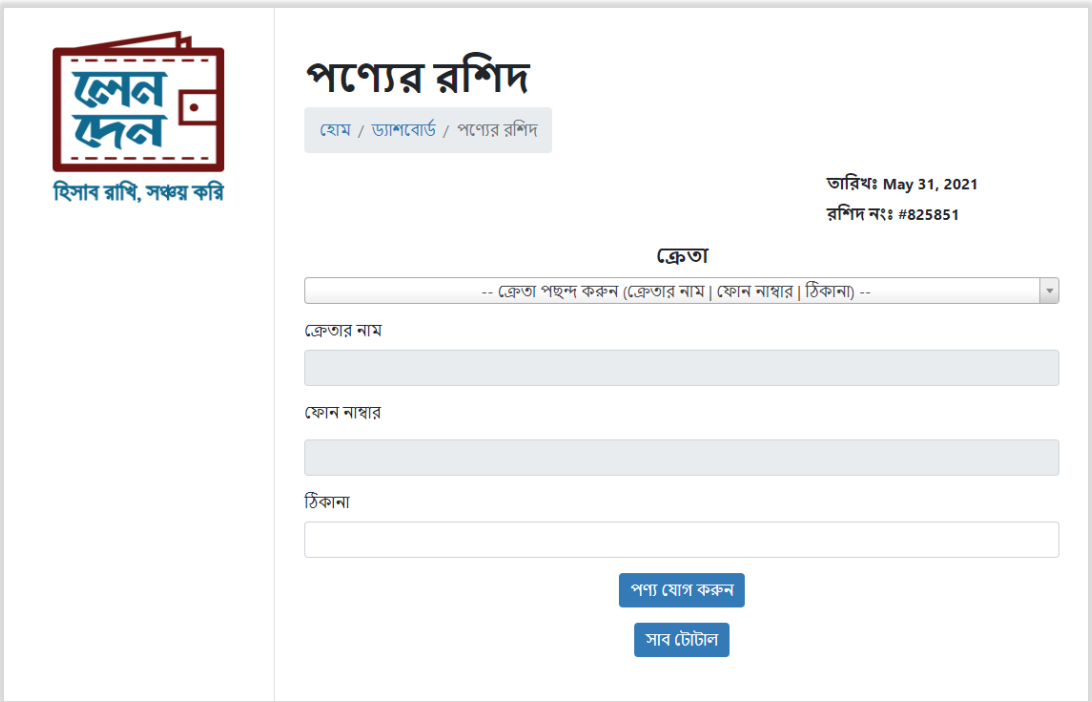

Fig 4.10.1:- Invoice

# <span id="page-35-0"></span>**5.15 Delivery Service**

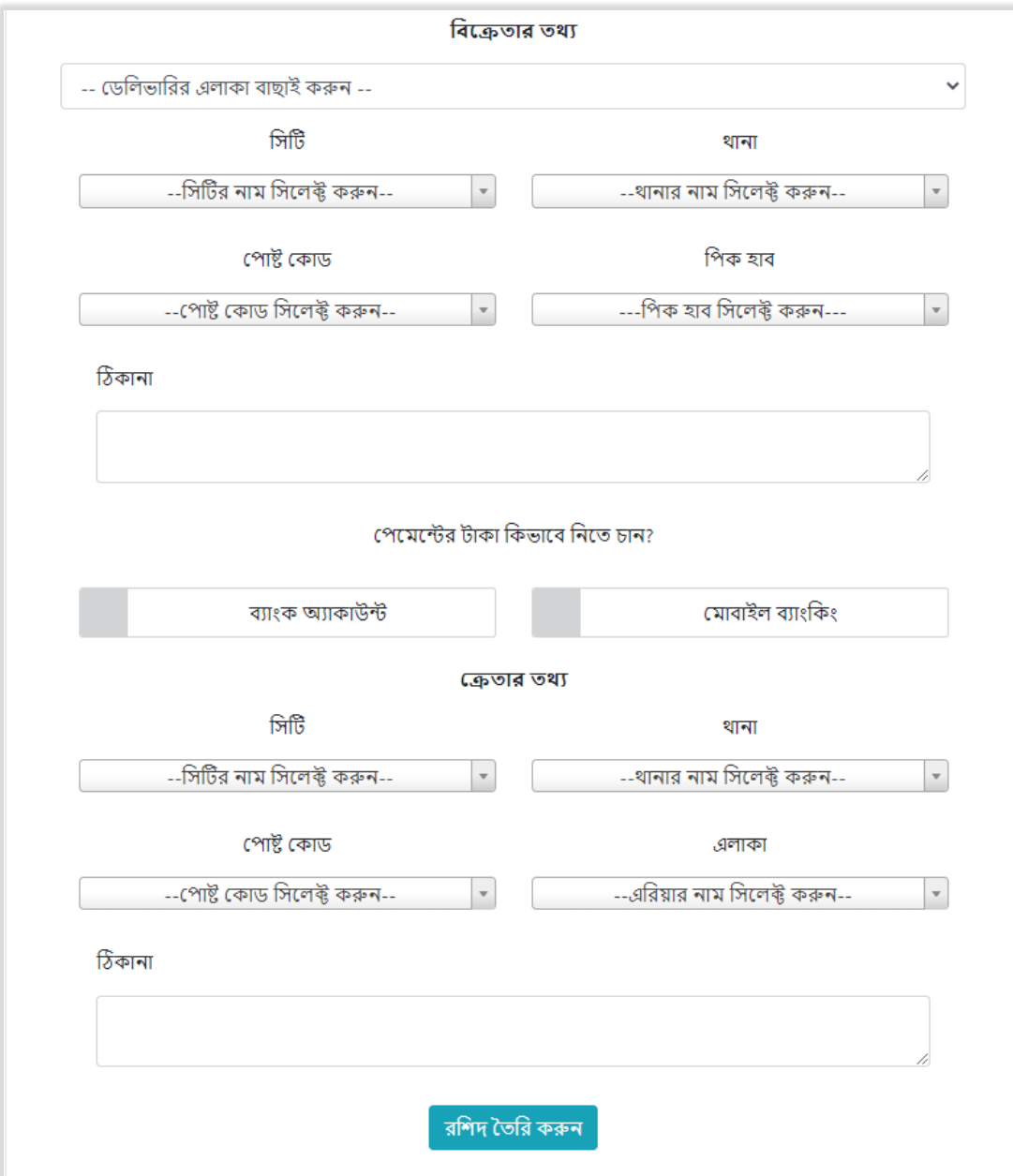

Fig 4.10.2:- Delivery Service

# <span id="page-36-0"></span>**5.16 Invoice List**

| রশিদ লিষ্ট               |                              | $\!\times\!$ |
|--------------------------|------------------------------|--------------|
| নং                       | রশিদ নং<br>ক্রেতার নাম       |              |
| 1                        | Shammi Akhter<br>267794      |              |
| $\mathbf{z}$             | 449190<br>Md. Rashed         |              |
| 3                        | Md. Rashed<br>704350         |              |
| $\overline{\mathcal{A}}$ | নীলা ভাবি<br>263080          |              |
| 5                        | মোঃ আব্দুল আউয়াল।<br>392848 |              |
| 6                        | Md. Rashed<br>295917         |              |
| 7                        | মোঃ আব্দুল আউয়াল<br>399707  |              |
| 8                        | Md. Rashed<br>486631         |              |
| 9                        | আশিকুর রহমান রাকিব<br>245878 |              |
| 10                       | নীলা<br>531926               |              |
| 11                       | Md. Rashed<br>112556         |              |
| 12                       | Md. Rashed<br>689554         |              |
| 13                       | খয়বার হোসেইন<br>385661      |              |
| 14                       | নীলা<br>880974               |              |
|                          |                              |              |
|                          | ক্লোজ                        |              |

Fig 4.11:- Invoice List Modal

### <span id="page-36-1"></span>**5.17 Delivery List**

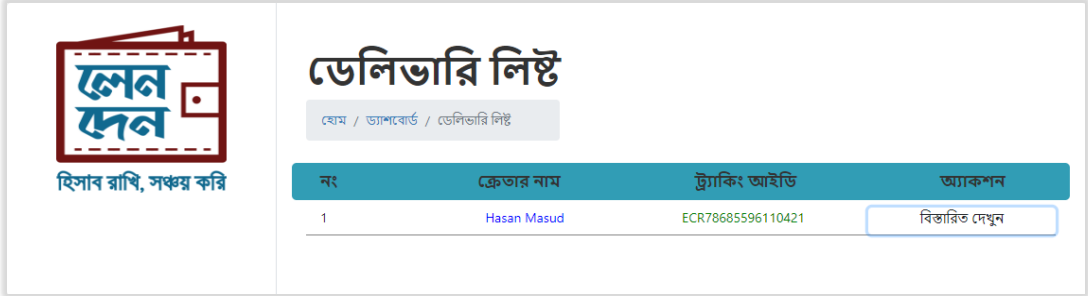

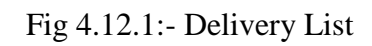

# <span id="page-37-0"></span>**5.18 Delivery Tracking**

| ট্র্যাকিং আইডি - ECR78685596110421                    |                                                    |  |  |
|-------------------------------------------------------|----------------------------------------------------|--|--|
|                                                       |                                                    |  |  |
| পেমেন্ট ডিটেইলস                                       |                                                    |  |  |
| পাৰ্সেল পেমেন্ট<br>ডেলিভারি চার্জ<br>COD हार्ख        | <b>£530</b><br><b>180</b><br>ŧ5                    |  |  |
| পরিশোধনীয়                                            | <b>£445</b>                                        |  |  |
| কাস্টমার ইনফরমেশন                                     |                                                    |  |  |
| নাম<br>ফোন নাম্বার<br>ক্যাশ পরিমাণ                    | Hasan Masud<br>+8801780910810<br>6530              |  |  |
| ডেলিভারি ইনফরমেশন                                     |                                                    |  |  |
| ডেলিভারি ঠিকানা<br>ডেলিভারি এলাকা<br>ডেলিভারি চার্জ্ব | 76/2 Azimpur<br>Azimpur<br><b>180</b>              |  |  |
| পার্সেল ট্র্যাকিং                                     |                                                    |  |  |
| 10:20 PM<br>April 11,2021                             | আপনার পার্সেলটি সফলভাবে প্লেস করা হয়েছে।          |  |  |
| 07:06 PM<br>April 12,2021                             | আপনার পার্সেলটি পিক করা হয়েছে।                    |  |  |
| 10:13 AM<br>April 13,2021                             | আপনার পার্সেলটি Destination Hub এ পাঠানো হয়েছে।   |  |  |
| 10:44 AM<br>April 13,2021                             | ডেলিভারি এজেন্ট পার্সেল ডেলিভারির জন্য বের হয়েছে। |  |  |
| 01:21 PM<br>April 13,2021                             | আপনার পার্সেলের ডেলিভারি সম্পন্ন হয়েছে।           |  |  |
| ইনভয়েস ইনফরমেশন                                      |                                                    |  |  |
| ইনভয়েস নাম্বার                                       | 580455                                             |  |  |

Fig 4.12.2:- Delivery Tracking

# <span id="page-38-0"></span>**5.19 Statement Page**

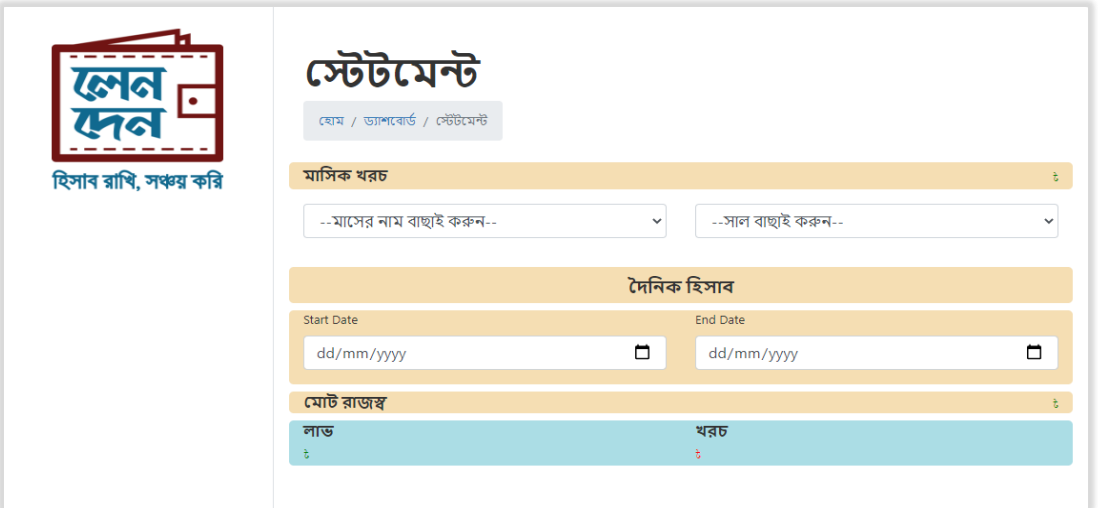

Fig 4.13:- Statement

# <span id="page-38-1"></span>**5.20 Due Amount Page**

| বাকির হিসাব<br>হোম। ড্যাশবোর্ড। বাকির হিসাব<br>হিসাব রাখি, সঞ্চয় করি<br>$*0.00$<br>আপনি পেয়েছেন |                 |            | $*0.00$<br>আপনি দিয়েছেন |                |
|---------------------------------------------------------------------------------------------------|-----------------|------------|--------------------------|----------------|
|                                                                                                   | রিপোর্ট দেখুন > |            |                          |                |
| <b>Start Date</b>                                                                                 | <b>End Date</b> |            |                          |                |
| dd/mm/yyyy                                                                                        | ▭               | dd/mm/yyyy |                          | ▭              |
| নেট ব্যালেন্স                                                                                     |                 |            |                          | ₹101812.00     |
| নাম                                                                                               |                 | বাকি আছে   | পরিশোধ করেছে             |                |
| Shammi Akhter<br>03-04-2021                                                                       |                 | 0.00       | <b>t414.00</b>           | $\overline{a}$ |
| Md. Rashed                                                                                        |                 | t 1020.00  | <b>£0.00</b>             | $\overline{a}$ |
| 18-04-2021<br>Md. Rashed<br>18-04-2021                                                            |                 | ± 0.00     | €1020.00                 | $\overline{a}$ |
| Md. Rashed<br>18-04-2021                                                                          |                 | 0.00       | €1020.00                 | $\overline{a}$ |
| নীলা ভাবি                                                                                         |                 | t 12950.00 | <b>t0.00</b>             | $\overline{a}$ |
| 20-04-2021<br>মোঃ আব্দুল আউয়াল<br>20-04-2021                                                     |                 | € 7740.00  | 0.00                     | $\overline{a}$ |
| Md. Rashed<br>20-04-2021                                                                          |                 | ₹16420.00  | t0.00                    | $\overline{a}$ |
| মোঃ আব্দুল আউয়াল                                                                                 |                 | t 8540.00  | <b>£0.00</b>             | $\alpha$       |
| 21-04-2021<br>Md. Rashed<br>21-04-2021                                                            |                 | t 15620.00 | 30.00                    | $\overline{a}$ |

Fig 4.14.1:- Due Amount

# <span id="page-39-0"></span>**5.21 New Credit Add**

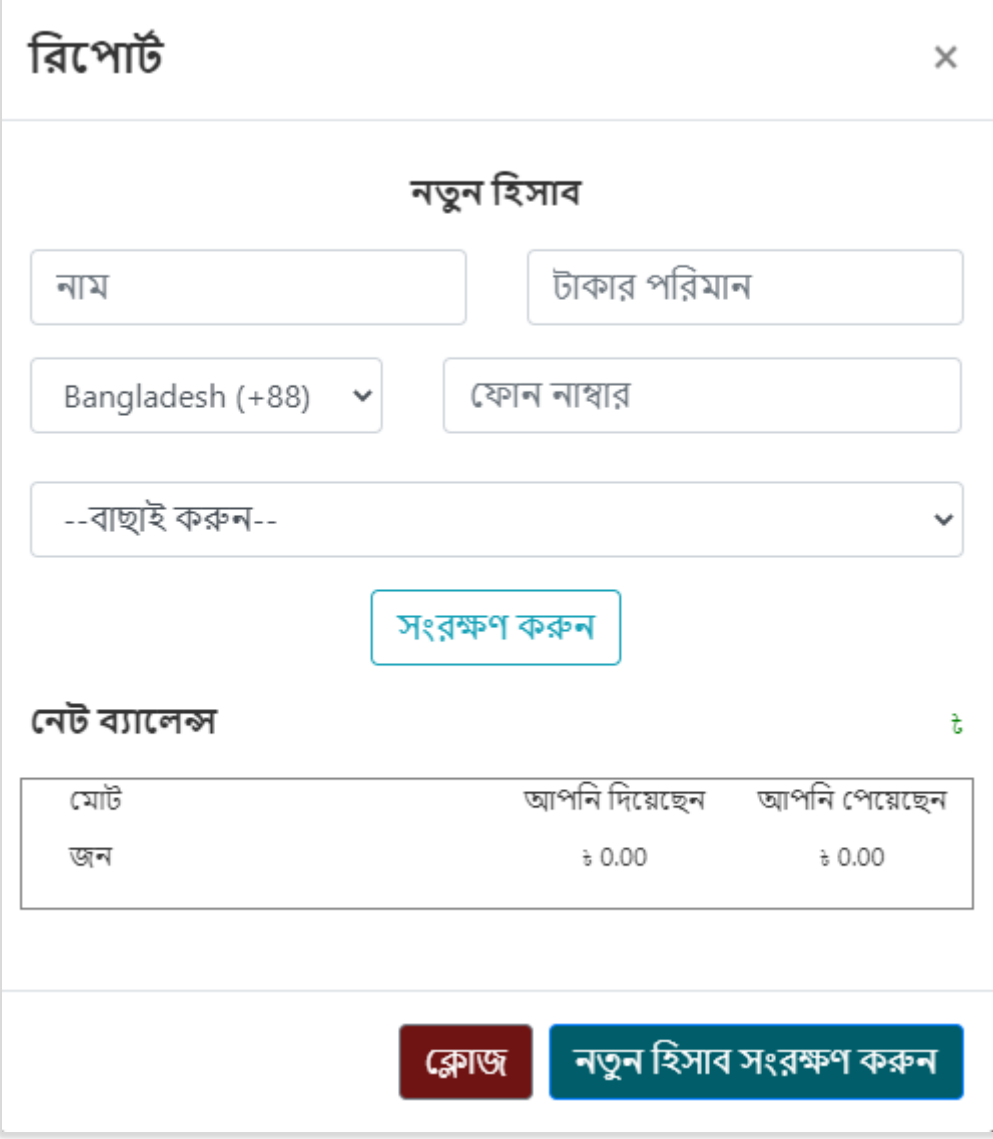

Fig 4.14.2:- Credit Add Modal

# <span id="page-40-0"></span>**6. Conclusion**

#### <span id="page-40-1"></span>**6.1 Project summery**

As I mentioned before that, landen is the first invoicing fintech app in Bangladesh. Landen Technologies promises to keep their features up to date in response to consumer demand. They are also devoted to providing a single point of contact for all financial issues faced by underserved micro, small, and digital enterprises, allowing them to participate in digital financial inclusion.

#### <span id="page-40-2"></span>**6.2 GitHub Link**

As per my company role I can't not share my GitHub repository link.

#### <span id="page-40-3"></span>**6.3 Future Scope**

They want to be their customers' one-stop shop for financial solutions, and they want to do so in the most cost-effective and simple way possible. Nonetheless, they are working on a sustainable business that has a beneficial social impact alongside users. They also want to maximize shareholder benefit and create a win-win situation for all of their stakeholders.

# <span id="page-41-0"></span>**Plagiarism Report**

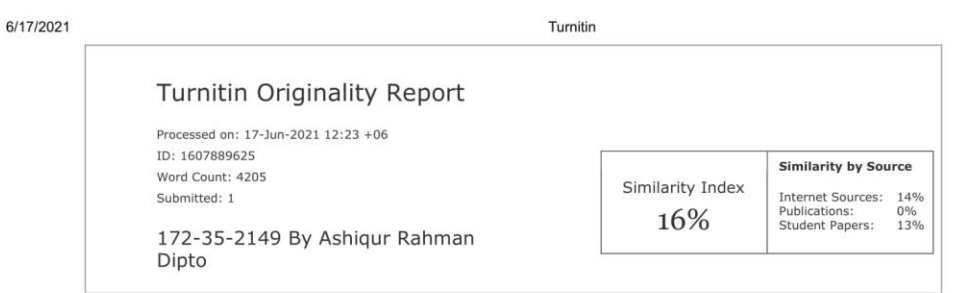

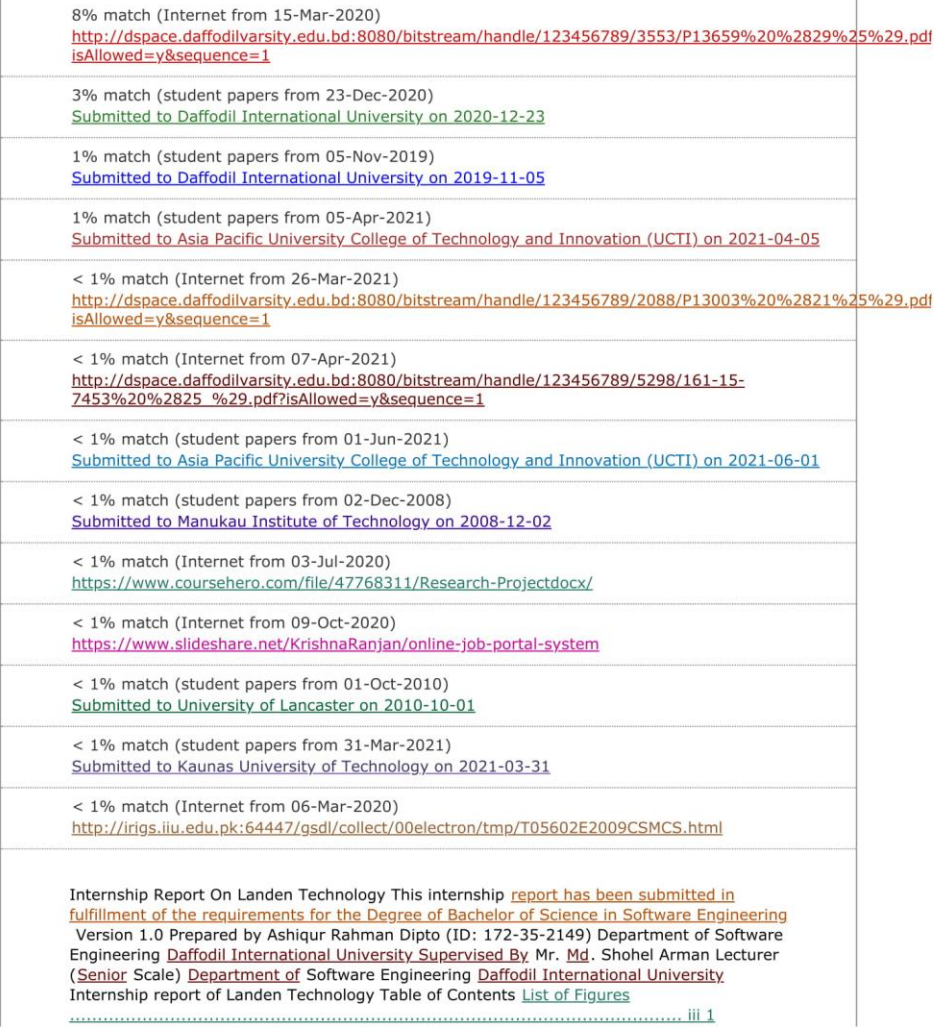

https://www.turnitin.com/newreport\_printview.asp?eq=1&eb=1&esm=10&oid=1607889625&sid=0&n=0&m=2&svr=24&r=1.7472197362257358&lang=e... 1/6

6/17/2021

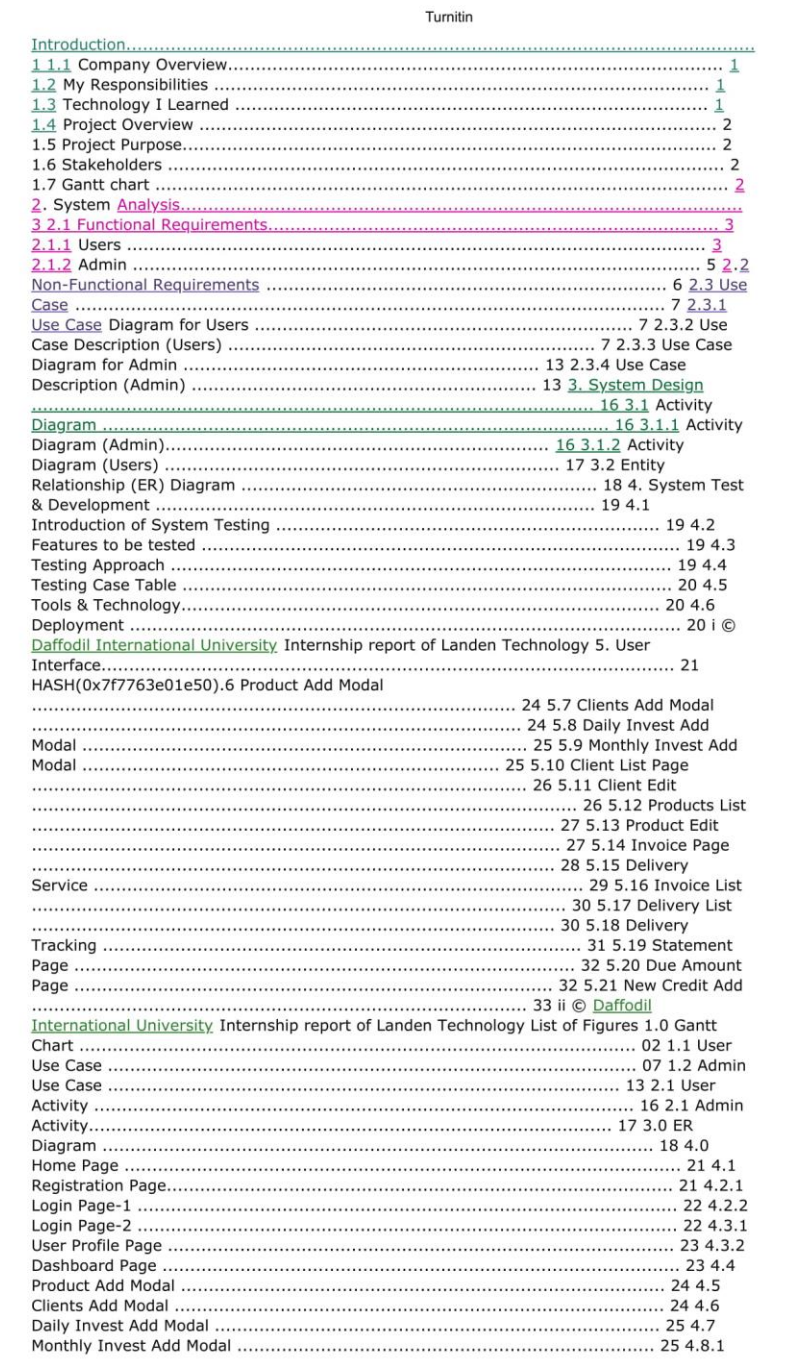

https://www.turnitin.com/newreport\_printview.asp?eq=1&eb=1&esm=10&oid=1607889625&sid=0&n=0&m=2&svr=24&r=1.7472197362257358&lang=e... 2/6

Turnitir Daffodil International University Internship report of Landen Technology Appointment Letter iv © Daffodil International University Internship report of Landen Technology 1 Introduction 1.1 Company Overview My company's name is piCredo Software Ltd.<br>Technology and innovation are at the heart of piCredo Software Ltd.'s narrative. They began their journey in January 2020, with the goal of providing the best technology and customer service possible. They have a strong technical team that can provide high-quality services to its customers. The vision at piCredo Software, is to reach across the globe with technological innovation that will have positive impact on people's life. Their mission is to empower people with technology and innovation. 1.2 My Responsibilities My designation for the following<br>organization was software development intern. I started as a Junior Software Engineer last month. I worked as an intern for about four- month. My responsibilities in the internship<br>period were full-stack web development. I developed multiple single-page projects but I developed a full web-based project named landen. An android app is also available in the google play store for the same name. I converted the web version to full of functionality. 1.3 Technology I Learned Here are some tools and techniques I learned during my internship period: 1. Firebase Implementation: I implemented google firebase in vanilla JavaScript. principle a real-time database that is available for (pay you to use to go) mode. Users<br>authenticate using firebase authentication. They can perform CRUD operations. 2. Bangla Invoice Generation: I learned Bangla invoice generation using canvas drawing in JavaScript. 3. Payment Gateway Integration: I learned payment gateway integration. I'm now able to send an HTTP response using the necessary parameters and also can make an API request.<br>1 © Daffodil International University Internship report of Landen Technology 4. Delivery Channel Integration: I learned delivery channel integration. Where I can send HTTP post<br>requests and get the individual cities, Thana, area, etc. And also learned how to track an<br>order. 5. Ecommerce Site Development: Recen website using laravel framework, 1.4 Project Overview Landen (www.landen.com.bd) is the first invoicing fintech application in Bangladesh. This Application allows small busines such as F-commerce, E-commerce, and micro-merchants, to conveniently keep track of their daily transactions and generate sales invoices. Micro-merchants and F-commerce firms will also be allowed to accept payment via online and deliver their products. 1.5 Project Purpose<br>Small company owners, such as Facebook, e-commerce, and micro merchants, can use this software to simply establish daily business accounts and sales receipts. By using this application, small business owners can easily understand the real picture of their business at a glance. 1.6 Stakeholders ? Users (Micro-merchant Owners). ? Clients. 1.7 Gantt chart Fig 1.0:- Gantt chart  $2 \circ$  Daffodil International University Internship report of Landen Technology HASH(0x7f7763e01550) Users Requirement ID UFR1.01.01 Title Registration Description The option is for User to register in this system. Priority High Requirement ID Title Description Priority UFR1.01.02 Login The option is for Users to Login in this system.<br>High Requirement ID Title Description Priority UFR1.01.03 User Profile The option is for Users to update users Profile. Medium Requirement ID Title Description Priority UFR1.01.04<br>Add Products The option is for Users to Add Products. High Requirement ID Title Description Priority UFR1.01.05 Add Clients The option allows the Users to add their clients. High<br>Requirement ID UFR1.01.06 Title Add Daily Invest Description This option allows the Users to add daily invest. Priority Medium 3 C Daffodil International University Internship report of Landen Technology Requirement ID Title Description Priority UFR1.01.07 Add Monthly Invest This option allows the Users to add their monthly invest. Medium Requirement ID<br>Title Description Priority UFR1.01.08 View Clients List This option allows the Users to view/delete/update clients. Low Requirement ID Title Description Priority UFR1.01.09 View<br>Products List This option allows the Users to view/delete/update products. Low Requirement ID Title Description Priority UFR1.01.10 Generate Invoice This option allows the Users to Generate Invoice. Medium Requirement ID Title Description Priority UFR1.01.11 View Invoice List This option allows the Users to view list of invoices. Low Requirement ID Title<br>Description UFR1.01.12 Generate Payment URL This option allows the Users to generate payment url for clients to pay their due amount through online. Priority Medium 4 C Daffodil

https://www.turnitin.com/newreport\_printview.asp?eq=1&eb=1&esm=10&oid=1607889625&sid=0&n=0&m=2&svr=24&r=1.7472197362257358&lang=e... 3/6

#### Turnitin

International University Internship report of Landen Technology Requirement ID Title Description Priority UFR1.01.13 Make Parcel Delivery This option allows the Users to make parcel for delivery. Medium Requirement ID Title Description Priority UFR1.01.14 Track Delivery The option is for Users to view delivery list and track their delivery. Medium Requirement ID Title Description Priority CFR1.01.15 Logout The option is for Users to Logout in this system. Low 2.1.2 Admin Requirement ID Title Description Priority AFR1. 02.01 Login The option is for Admin to login in this system. High Requirement ID Title Description Priority AFR1.02.02 View Delivery List The option is for Admin to view all<br>delivery list. The option is for Admin to view all<br>delivery list. Medium Requirement ID AFR1.02.03 Title Track Individual Delivery Desc The option is for Admin to track individual delivery. Priority Medium 5 © Daffor International University Internship report of Landen Technology Requirement ID Title Description Priority AFR1.02.04 View Payment List The option is for Admin to view payment list. Medium Requirement ID Title Description payment table. AFR1.02.05 Excel Export The option is for Agent to export delivery table or Requirement ID Title Description Priority AFR1.02.07 Logout The option is for Agent to Logout in this system. Low 2.2 Non-Functional Requirements · Right now registration process for web applications is off for some reason. Users must use mobile apps for the registration process. After completing user able to log in through the web. » Users will be able to send OTP to registered mobile numbers up to 6 times in a row consecutively while login. After the 6th attempt user will get blocked for that phone number. And will unblock after 3-4 hours.  $\cdot$  For every operation user must need to wait 5-10 (based on internet speed) seconds until loading from the firebase database. After creating the invoice, the user will not be able to delete this or the sales info. . Payment URL will available in the invoice when users choose online payment while generating invoices. 6 © Daffodil International University Internship report of Landen Technology 2.3 Use Case 2.3.1 Use Case Diagram for Users Fig 1.1:- User Use Case Diagram 2.3.2 Use Case Description (Users) HASH(0x7f7763e11728) name, phone, email, company name and page name respectively. • Fill all the HASH(0x7f7763e13208). 7 © Daffodil International University Internship report of Landen Technology HASH(0x7f7763e05568) field and recaptcha container first appear in login screen. After confirming OTP user able to login the system. • Write the phone number and solve re-captcha and then fill the right OTP HASH(0x7f7763e03138)HASH(0x7f7763e033c0) from right top bar. Flow of Events · All the field will appear in user profile page. Upload company logo and sign will be there. • Update any field which users want to. Post Condition An alert arise after successful update. Use Case No. 1.4.1 Use Case Name Add Options (Add Products) Actor Users Description Allowing users to Add products into the system. Precondition A modal popped up from top and remain in dashboard screen. Trigger Click the "Add" button in product add card. HASH(0x7f7763e039c0) product name, price, quantity etc. • Click "Add Product" button to add products. Post Condition An alert arise after successful addition. 8 C Daffodi International University Internship report of Landen Technology Use Case No. 1.4.2 Use Case Name Add Options (Add Client) Actor Users Description Allowing users to Add clients into the system. Precondition A modal popped up from top and remain in dashboard screen. Trigger Click the "Add" button in client add card. HASH(0x7f7763e037c8), address etc. Click "Add Client" button to add clients. Post Condition An alert arise after successful addition. Use Case No. 1.4.3 Use Case Name Add Options (Add Daily Invest) Actor Users Description Allowing users to Add Daily Invest into the system. Precondition A modal popped<br>up from top and remain in dashboard screen. Trigger Click the "Add" button in Daily Invest card. HASH(0x7f7763e03df8) transport cost, daily cost, others cost, with date etc. Click "Add Daily Invest" button to add Daily Invest. Post Condition An alert arise after successful addition. Use Case No. 1.4.4 Use Case Name Add Options (Add Monthly Cost) Actor Users Description Allowing users to Add Monthly Cost into the system. Precondition A modal popped up from top and remain in dashboard screen. Trigger Click the "Add" button in Add Monthly Cost card. Flow of Events  $\cdot$  First need to select month name and year name from select box. Then there will be some text fields for input of salary, rent, electricity, etc. > Click "Add Monthly Cost" button to add Monthly Cost. Post Condition An alert arise afte successful addition. 9 © Daffodil International University Internship report of Landen Technology Use Case No. 1.5.1 Use Case Name Do Operation (View/Update/Delete Products) Actor Users Description Allowing users to View/Update/Delete products. HASH(0x7f7763e08ad8) "Edit" icon button from product listing page and do operations.<br>Flow of Events › User able to update from specific field or delete products. › Click "Update" button to update products. Post Condition An alert arise after successful update. Use Case No. 1.5.2 Use Case Name Do Operation (View/Update/Delete Clients) Actor Users<br>Description Allowing users to View/Update/Delete clients. HASH(0x7f7763e092a0) "Edit" icon button from client listing page and do operations. Flow of Events · User able to update from specific field or delete clients. › Click "Update" button to update clients. Post Condition An alert arise after successful update. HASH(0x7f7763e093f0) view total net amount. HASH(0x7f7763e09910) "See" button in due amount card. Flow of Events · Users can see

https://www.turnitin.com/newreport\_printview.asp?eq=1&eb=1&esm=10&oid=1607889625&sid=0&n=0&m=2&svr=24&r=1.7472197362257358&lang=e... 4/6

#### Turnitin

four option loan from someone, loan to someone, received from client, give to clients and add or update fields. · Select "Date Range" to see the net balance and details. Post Condition An alert arise after successful update or addition, 10 © Daffodil International University Internship report of Landen Technology HASH(0x7f7763e09c28) view statement for activities in monthly or date wise. Precondition User should remain in statement page. Trigger Select month name from select box or date range from date field. Flow of Events After selecting date range user able to see total cost. After selecting last field system automatically show the amount. Post Condition User able to show the amount. HASH(0x7f7763e0a240) In this section user can generate invoice, make payment online and make parcel for delivery. Precondition User should remain in invoice creation page. Trigger Create invoice by clicking "Click" button link from invoice card. Flow of Events · First users need to select client's info, then product info and quantity, after calculating subtotal users able to perform next options. There will be thee checkbox (make pdf invoice, online payment, delivery service). Select one or more and make invoice using create invoice button Post Condition An alert arise after successful creation. HASH(0x7f7763e0a000) view invoice list. Precondition A modal popped up from top and remain in dashboard screen. Trigger View invoice list by clicking "View" button link from invoice list card. Flow of Events · In the popup modal, there will be a table where all the invoice list is displayed. • Users can close that modal. Post Condition Users can close that modal. 11 © Daffodil International University Internship report of Landen Technology Use Case No. 1.10 Use Case Name View/Track Delivery List Actor Users Description Allowing users to view delivery list and track delivery. Precondition User should remain in delivery listing page. Trigger Track delivery list by clicking "Order details" button link from delivery list table. Flow of Events  $\cdot$  In the delivery listing page, there will be a table where all the delivery list is displayed. › When user click specific order from that list a tracking status and others information displayed. Post Condition Users can close that modal. HASH(0x7f7763e0a5a0) from right top bar. Flow of Events · All the session for the specific account has been dismissed. Post Condition An alert arise after successful logged out in homepage. 12 © Daffodil International University Internship report of Landen Technology 2.3.3 Use Case Diagram for Admin Fig 1.2:- Admin Use Case Diagram 2.3.4 Use Case Description (Admin) HASH(0x7f7763e0c800) able to see admin panel. 13 © Daffodil International University Internship report of Landen Technology HASH(0x7f7763e0d238) view total order count, total payment count, total revenue count, pending delivery count, pending payment count. HASH(0x7f7763e0d5b0) No trigger need to apply. Flow of Events · Admin can view total order count, total payment count, total revenue count, pending delivery count, and pending payment count. Post Condition Admin can see main table in dashboard page. HASH(0x7f7763e0e508) view all delivery info ad export to excel. Precondition Download as excel file. Trigger Click the "Export to excel" Link. Flow of Events · Admin can view all the delivery list · Download excel file. Post Condition Download notification appeared and start to download. HASH(0x7f7763e0d160) track download for individual users parcel. Precondition Click and show delivery status. Trigger Click the "Track" Link. Flow of Events · Agent can view all the delivery list and track the delivery by using delivery id. Post Condition Know the delivery state. 14 © Daffodil International University Internship report of Landen Technology HASH(0x7f7763e13298) view all payment info ad export to excel. Precondition Download as excel file. Trigger Click the "Export to excel" Link. Flow of Events · Agent can view all the payment list · Download excel file. Post Condition Download notification appeared and start to download. HASH(0x7f7763e13688) · All the session for admin has been dismissed. Post Condition Admin Logout Successfully. 15 C Daffodil International University Internship report of Landen Technology 3. System Design 3.1 Activity Diagram 3.1.1 Activity Diagram (Admin) Fig 2.1: - Admin Activity Diagram 16 C Daffodil International University Internship report of Landen Technology 3.1.2 Activity Diagram (Users) Fig 2.2:- Users Activity Diagram 17 © Daffodil International University Internship report of Landen Technology 3.2 Entity Relationship (ER) Diagram Fig 3.0:- ER Diagram 18  $\odot$  Daffodil International University Internship report of Landen Technology 4. System Test & Development 4.1 Introduction HASH(0x7f7763e13f70)HASH(0x7f7763e16fb0), 4.2 Features to be tested 1, Registration 2. Login (OTP sending process) 3. Create/Read Operation. 4. Update/Delete Operation 5. Payment Process 6. Delivery Process 7. Invoice generation 8. Credit & Debit 4.3 Testing Approach 1. The full system will be tested manually and step by step. 2. Check all the validation criteria. 3. Check all messages and alert.  $19 \text{ } \textcircled$  Daffodil International University Internship report of Landen Technology 4.4 Testing Case Table Test ID Test Case Description Expected Output Actual Output TCID-1 Registration Enter data in all fields<br>Successfully Registered Successfully Registered TCID-2 Login Send OTP in provided number. Successfully send OTP Successfully send OTP TCID-3 CRUD Operation Product add, client add, monthly, daily invest add to input all the required field. Operation Successful Operation<br>Successful TCID-4 Online Payment Checking hash value and send http response then generate payment URL. Payment link generated Payment link generated TCID-5 Invoice

https://www.turnitin.com/newreport\_printview.asp?eq=1&eb=1&esm=10&oid=1607889625&sid=0&n=0&m=2&svr=24&r=1.7472197362257358&lang=e... 5/6

#### Turnitin

Generation Showing all products indo and clients info in a canvas and make pdf. Pdf Seneration complete. Pdf generation complete TCID-5 Delivery Service Place order http<br>request to courier marketplace and get delivery service. Order Successful Order Successful 4.5 Tools & Technology 1. Client Side: ? HTML5 ? CSS3 ? Vanilla JavaScript ? Bootstrap4 Jquery-3.2.1 ? Ajax 2. Server Side: ? Django ? Python 3. Database: ? Google Firebase Realtime Database. 4. IDE: ? Pycharm Professional (Student Licenced) ? VS Code 5. Git ? GitHub(Private Repository) 4.6 Deployment This web application is deployed in Linux-based shared host Cpanel. And live by using the domain of www.landen.com.bd 20 © Daffodi International University Internship report of Landen Technology 5. User Interface 5.1 Home Page Fig 4.0:- Homepage 5.2 Registration Page Fig 4.1:- Registration 21 © Daffodi Thernational University Internship report of Landen Technology 5.3 Login Page Fig 4.2.1:<br>Login-1 Fig 4.2.2:- Login-2 22 © Daffodil International University Internship report of<br>Landen Technology 5.4 User Profile Page Fig 4 4.3.2:- Dashboard 23 © Daffodil International University Internship report of Landen Technology 5.6 Product Add Modal Fig 4.4:- Products Add 5.7 Clients Add Modal Fig 4.5:-Clients Add 24 © Daffodil International University Internship report of Landen Technology 5.8 Daily Invest Add Modal Fig 4.6:- Daily Invest Add 5.9 Monthly Invest Add Modal Fig 4.7:- Monthly Invest Add 25 © Daffodil International University Internship report of Landen<br>Technology 5.10 Client List Page Fig 4.8.1:- Clients List 5.11 Client Edit Fig 4.8.2:- Clients Edit Modal 26 © Daffodil International University Internship report of Landen Technology 5.12 Products List Fig 4.9.1:- Products List 5.13 Product Edit Fig 4.9.2:- Product Edit Modal 27 © Daffodil International University Internship report of Landen Technology 5.14 Invoice Page Fig 4.10.1:- Invoice 28 © Daffodil International University Internship report of Landen Technology 5.15 Delivery Service Fig 4.10.2:- Delivery Service 29 © Daffodil International University Internship report of Landen Technology 5.16 Invoice List Fig 4.11:- Invoice List Modal 5.17 Delivery List Fig 4.12.1:- Delivery List 30 © Daffodil International University Internship report of Landen Technology 5.18 Delivery Tracking Fig 4.12.2:- Delivery Tracking 31 © Daffodil International University Internship report of Landen Technology 5.19 Statement Page Fig 4.13:- Statement 5.20 Due Amount Page Fig 4.14.1:- Due Amount 32 © Daffodil International University Internship report of Landen Technology 5.21 New Credit Add Fig 4.14.2:- Credit Add Modal 33 © Daffodil International University Internship report of Landen Technology 6. Conclusion 6.1 Project summery As I mentioned before that, landen is the first invoicing fintech app in Bangladesh. Landen Technologies promises to keep their features up to date in response to consumer demand. They are also devoted to providing a single point of contact for all financial issues faced by underserved micro, small, and digital enterprises, allowing them to participate in digital financial inclusion. 6.2 GitHub<br>Link As per my company role I can't not share my GitHub repository link. 6.3 Future Scope They want to be their customers' one-stop shop for financial solutions, and they want to do so in the most cost-effective and simple way possible. Nonetheless, they are working on a sustainable business that has a beneficial social impact alongside users. They also want to maximize shareholder benefit and create a win-win situation for all of their stakeholders. 34 © Daffodil International University

https://www.turnitin.com/newreport\_printview.asp?eq=1&eb=1&esm=10&oid=1607889625&sid=0&n=0&m=2&svr=24&r=1.7472197362257358&lang=e... 6/6